## **Inhaltsverzeichnis**

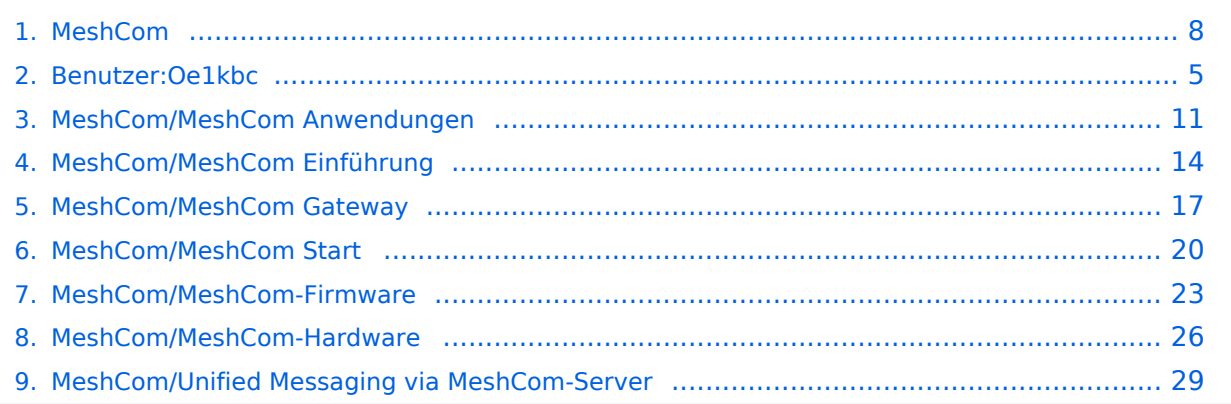

## **MeshCom**

[Versionsgeschichte interaktiv durchsuchen](https://wiki.oevsv.at) [VisuellWikitext](https://wiki.oevsv.at)

### **[Version vom 6. Januar 2022, 11:08 Uhr](#page-7-0) [\(Q](#page-7-0) [uelltext anzeigen](#page-7-0))**

[Oe1kbc](#page-4-0) [\(Diskussion](https://wiki.oevsv.at/w/index.php?title=Benutzer_Diskussion:Oe1kbc&action=view) | [Beiträge\)](https://wiki.oevsv.at/wiki/Spezial:Beitr%C3%A4ge/Oe1kbc) [Markierung:](https://wiki.oevsv.at/wiki/Spezial:Markierungen) [Visuelle Bearbeitung](https://wiki.oevsv.at/w/index.php?title=Project:VisualEditor&action=view) [← Zum vorherigen Versionsunterschied](#page-7-0)

### **[Version vom 6. Juni 2022, 12:03 Uhr](#page-7-0) ([Que](#page-7-0) [lltext anzeigen\)](#page-7-0)**

[Oe1kbc](#page-4-0) ([Diskussion](https://wiki.oevsv.at/w/index.php?title=Benutzer_Diskussion:Oe1kbc&action=view) | [Beiträge](https://wiki.oevsv.at/wiki/Spezial:Beitr%C3%A4ge/Oe1kbc)) K [\(→Textnachrichten über LORA-Funkmodule](#page-30-0)  [auf 433MHz austauschen auf Basis von](#page-30-0)  [Meshtastic\)](#page-30-0) [Markierung:](https://wiki.oevsv.at/wiki/Spezial:Markierungen) 2017-Quelltext-Bearbeitung [Zum nächsten Versionsunterschied →](#page-7-0)

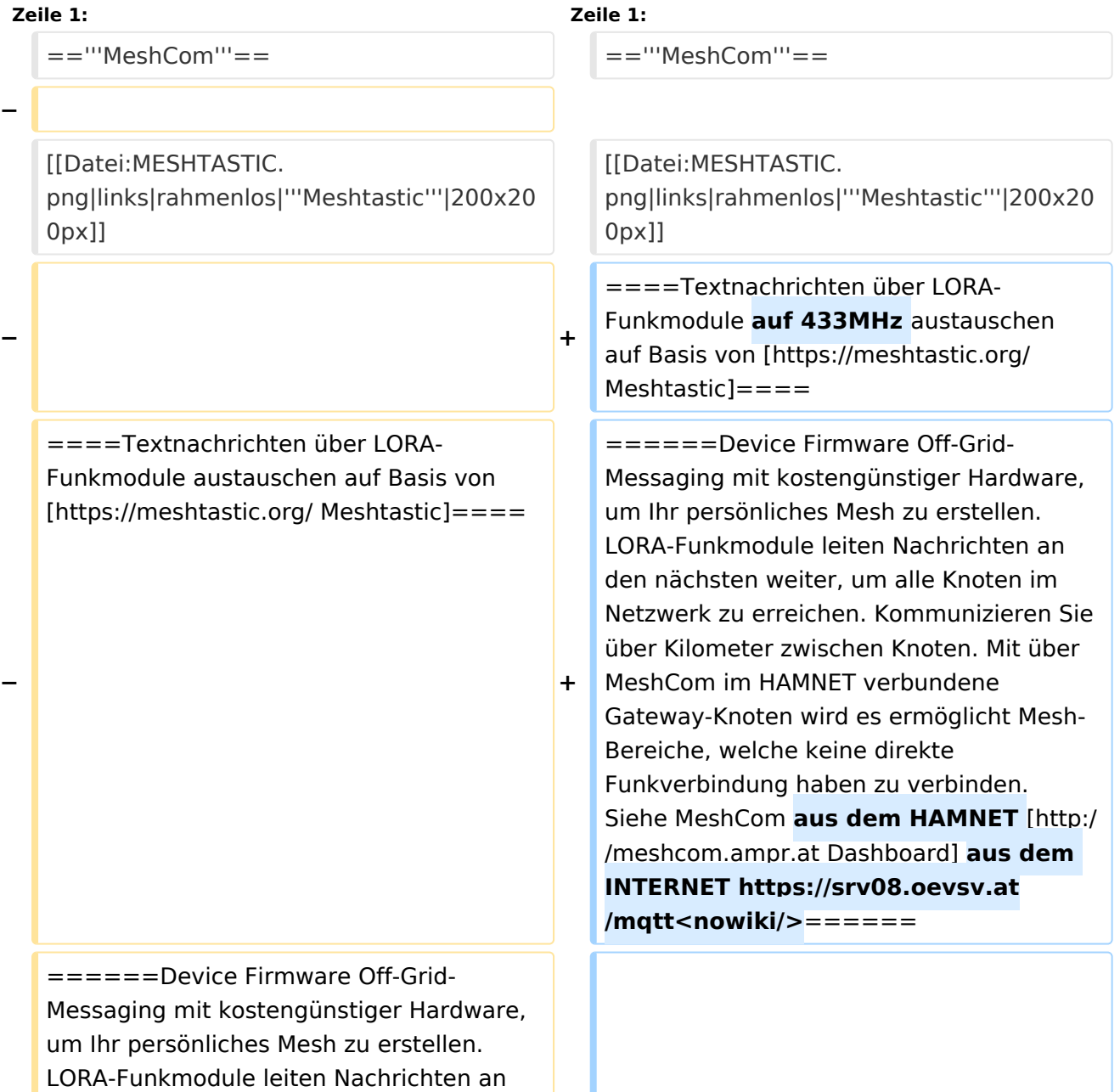

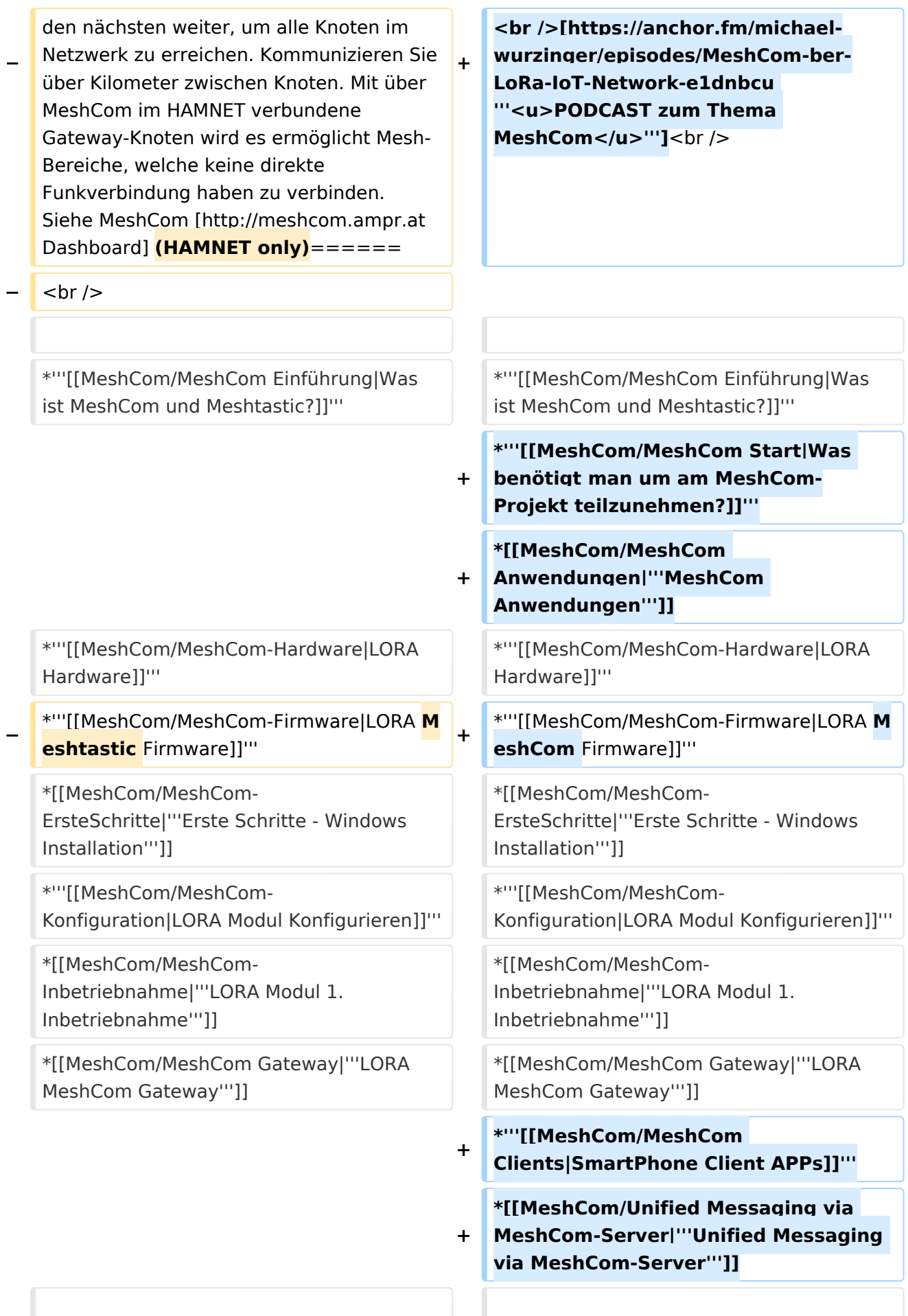

\_\_HIDETITLE\_\_ \_\_HIDETITLE\_\_

NOTOC NOTOC

\_\_NODISCUSSION\_\_ \_\_NODISCUSSION\_\_

### Version vom 6. Juni 2022, 12:03 Uhr

### **MeshCom**

#### [200x200px](https://wiki.oevsv.at/w/index.php?title=Spezial:Hochladen&wpDestFile=MESHTASTIC.png)

Textnachrichten über LORA-Funkmodule auf 433MHz austauschen auf Basis von **[Meshtastic](https://meshtastic.org/)** 

**Device Firmware Off-Grid-Messaging mit kostengünstiger Hardware, um Ihr persönliches Mesh zu erstellen. LORA-Funkmodule leiten Nachrichten an den nächsten weiter, um alle Knoten im Netzwerk zu erreichen. Kommunizieren Sie über Kilometer zwischen Knoten. Mit über MeshCom im HAMNET verbundene Gateway-Knoten wird es ermöglicht Mesh-Bereiche, welche keine direkte Funkverbindung haben zu verbinden. Siehe MeshCom aus dem HAMNET [Dashboard](http://meshcom.ampr.at) aus dem INTERNET [https://srv08.oevsv.at](https://srv08.oevsv.at/mqtt) [/mqtt](https://srv08.oevsv.at/mqtt)**

- **[Was ist MeshCom und Meshtastic?](#page-13-0)**
- **[Was benötigt man um am MeshCom-Projekt teilzunehmen?](#page-19-0)**
- **[MeshCom Anwendungen](#page-10-0)**
- **[LORA Hardware](#page-25-0)**
- **[LORA MeshCom Firmware](#page-22-0)**
- **[Erste Schritte Windows Installation](https://wiki.oevsv.at/w/index.php?title=MeshCom/MeshCom-ErsteSchritte&action=view)**
- **[LORA Modul Konfigurieren](https://wiki.oevsv.at/w/index.php?title=MeshCom/MeshCom-Konfiguration&action=view)**
- **[LORA Modul 1. Inbetriebnahme](https://wiki.oevsv.at/w/index.php?title=MeshCom/MeshCom-Inbetriebnahme&action=view)**
- **[LORA MeshCom Gateway](#page-16-0)**
- $\bullet$  [SmartPhone Client APPs](https://wiki.oevsv.at/w/index.php?title=MeshCom/MeshCom_Clients&action=view)
- **[Unified Messaging via MeshCom-Server](#page-28-0)**

<span id="page-4-0"></span>[Versionsgeschichte interaktiv durchsuchen](https://wiki.oevsv.at) [VisuellWikitext](https://wiki.oevsv.at)

### **[Version vom 6. Januar 2022, 11:08 Uhr](#page-7-0) [\(Q](#page-7-0) [uelltext anzeigen](#page-7-0))**

[Oe1kbc](#page-4-0) [\(Diskussion](https://wiki.oevsv.at/w/index.php?title=Benutzer_Diskussion:Oe1kbc&action=view) | [Beiträge\)](https://wiki.oevsv.at/wiki/Spezial:Beitr%C3%A4ge/Oe1kbc) [Markierung:](https://wiki.oevsv.at/wiki/Spezial:Markierungen) [Visuelle Bearbeitung](https://wiki.oevsv.at/w/index.php?title=Project:VisualEditor&action=view) [← Zum vorherigen Versionsunterschied](#page-7-0)

### **[Version vom 6. Juni 2022, 12:03 Uhr](#page-7-0) ([Que](#page-7-0) [lltext anzeigen\)](#page-7-0)**

[Oe1kbc](#page-4-0) ([Diskussion](https://wiki.oevsv.at/w/index.php?title=Benutzer_Diskussion:Oe1kbc&action=view) | [Beiträge](https://wiki.oevsv.at/wiki/Spezial:Beitr%C3%A4ge/Oe1kbc)) K [\(→Textnachrichten über LORA-Funkmodule](#page-30-0)  [auf 433MHz austauschen auf Basis von](#page-30-0)  [Meshtastic\)](#page-30-0) [Markierung:](https://wiki.oevsv.at/wiki/Spezial:Markierungen) 2017-Quelltext-Bearbeitung [Zum nächsten Versionsunterschied →](#page-7-0)

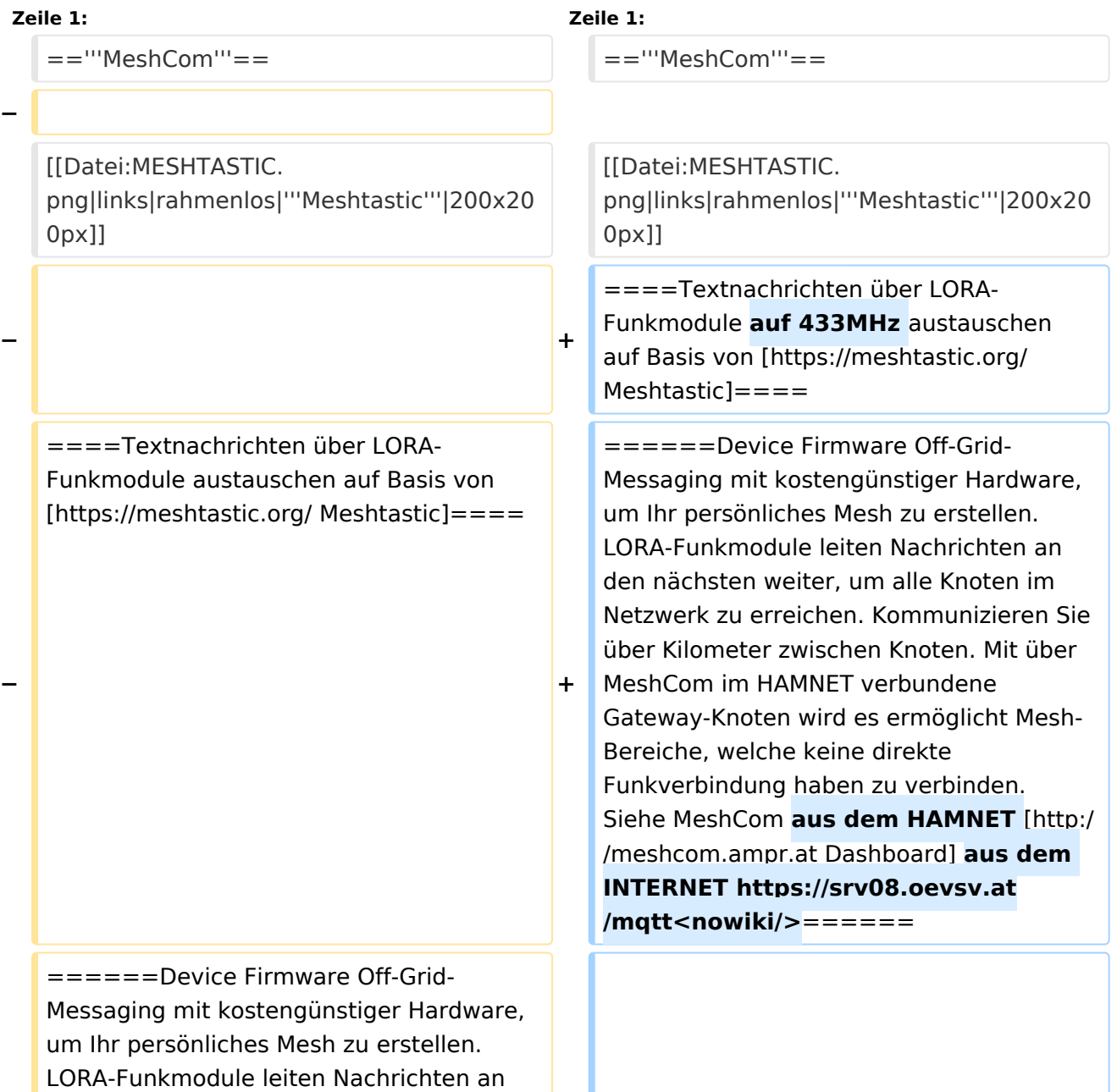

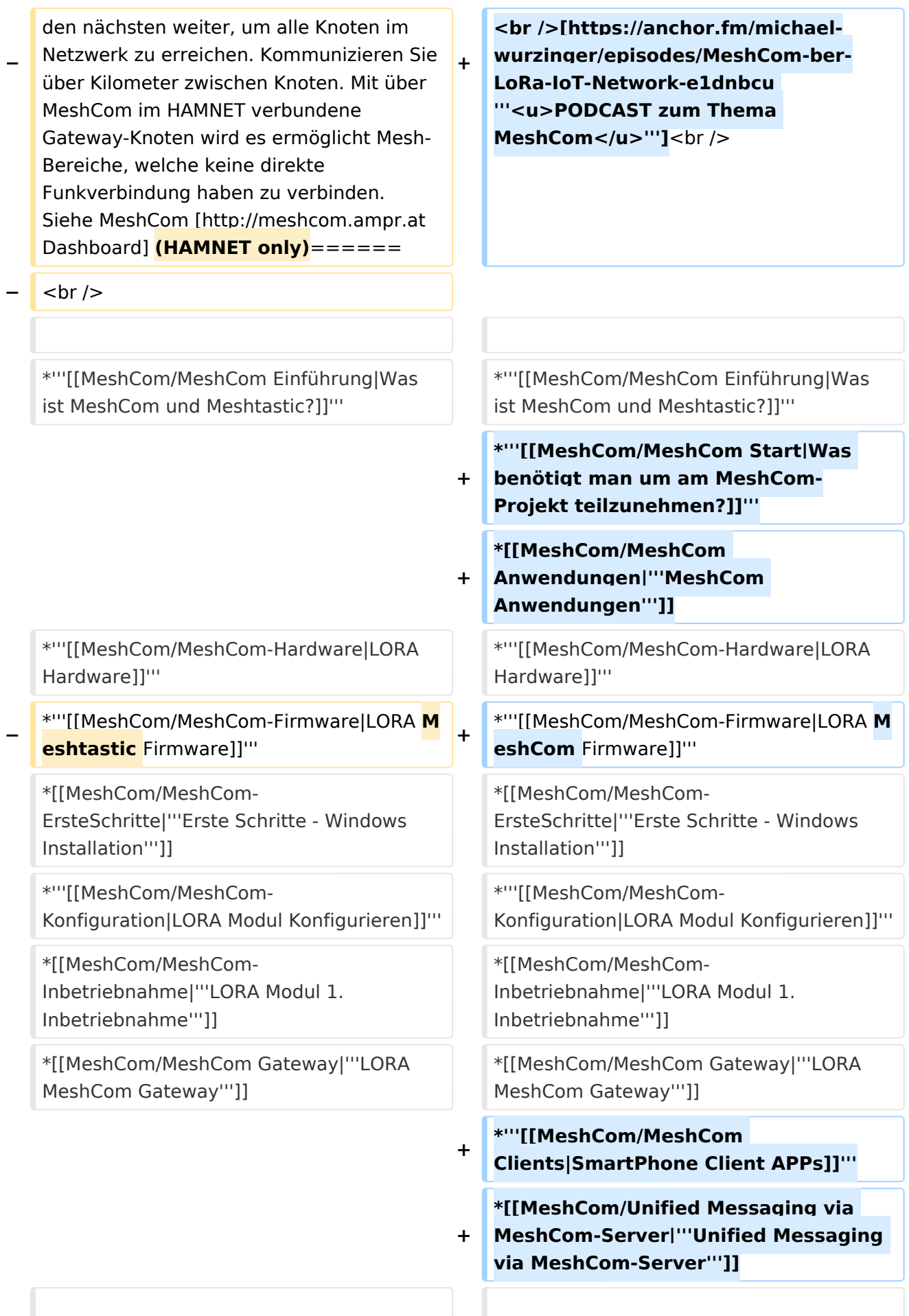

\_\_HIDETITLE\_\_ \_\_HIDETITLE\_\_

NOTOC NOTOC

\_\_NODISCUSSION\_\_ \_\_NODISCUSSION\_\_

### Version vom 6. Juni 2022, 12:03 Uhr

### **MeshCom**

#### [200x200px](https://wiki.oevsv.at/w/index.php?title=Spezial:Hochladen&wpDestFile=MESHTASTIC.png)

Textnachrichten über LORA-Funkmodule auf 433MHz austauschen auf Basis von **[Meshtastic](https://meshtastic.org/)** 

**Device Firmware Off-Grid-Messaging mit kostengünstiger Hardware, um Ihr persönliches Mesh zu erstellen. LORA-Funkmodule leiten Nachrichten an den nächsten weiter, um alle Knoten im Netzwerk zu erreichen. Kommunizieren Sie über Kilometer zwischen Knoten. Mit über MeshCom im HAMNET verbundene Gateway-Knoten wird es ermöglicht Mesh-Bereiche, welche keine direkte Funkverbindung haben zu verbinden. Siehe MeshCom aus dem HAMNET [Dashboard](http://meshcom.ampr.at) aus dem INTERNET [https://srv08.oevsv.at](https://srv08.oevsv.at/mqtt) [/mqtt](https://srv08.oevsv.at/mqtt)**

- **[Was ist MeshCom und Meshtastic?](#page-13-0)**
- **[Was benötigt man um am MeshCom-Projekt teilzunehmen?](#page-19-0)**
- **[MeshCom Anwendungen](#page-10-0)**
- **[LORA Hardware](#page-25-0)**
- **[LORA MeshCom Firmware](#page-22-0)**
- **[Erste Schritte Windows Installation](https://wiki.oevsv.at/w/index.php?title=MeshCom/MeshCom-ErsteSchritte&action=view)**
- **[LORA Modul Konfigurieren](https://wiki.oevsv.at/w/index.php?title=MeshCom/MeshCom-Konfiguration&action=view)**
- **[LORA Modul 1. Inbetriebnahme](https://wiki.oevsv.at/w/index.php?title=MeshCom/MeshCom-Inbetriebnahme&action=view)**
- **[LORA MeshCom Gateway](#page-16-0)**
- $\bullet$  [SmartPhone Client APPs](https://wiki.oevsv.at/w/index.php?title=MeshCom/MeshCom_Clients&action=view)
- **[Unified Messaging via MeshCom-Server](#page-28-0)**

<span id="page-7-0"></span>[Versionsgeschichte interaktiv durchsuchen](https://wiki.oevsv.at) [VisuellWikitext](https://wiki.oevsv.at)

### **[Version vom 6. Januar 2022, 11:08 Uhr](#page-7-0) [\(Q](#page-7-0) [uelltext anzeigen](#page-7-0))**

[Oe1kbc](#page-4-0) [\(Diskussion](https://wiki.oevsv.at/w/index.php?title=Benutzer_Diskussion:Oe1kbc&action=view) | [Beiträge\)](https://wiki.oevsv.at/wiki/Spezial:Beitr%C3%A4ge/Oe1kbc) [Markierung:](https://wiki.oevsv.at/wiki/Spezial:Markierungen) [Visuelle Bearbeitung](https://wiki.oevsv.at/w/index.php?title=Project:VisualEditor&action=view) [← Zum vorherigen Versionsunterschied](#page-7-0)

### **[Version vom 6. Juni 2022, 12:03 Uhr](#page-7-0) ([Que](#page-7-0) [lltext anzeigen\)](#page-7-0)**

[Oe1kbc](#page-4-0) ([Diskussion](https://wiki.oevsv.at/w/index.php?title=Benutzer_Diskussion:Oe1kbc&action=view) | [Beiträge](https://wiki.oevsv.at/wiki/Spezial:Beitr%C3%A4ge/Oe1kbc)) K [\(→Textnachrichten über LORA-Funkmodule](#page-30-0)  [auf 433MHz austauschen auf Basis von](#page-30-0)  [Meshtastic\)](#page-30-0) [Markierung:](https://wiki.oevsv.at/wiki/Spezial:Markierungen) 2017-Quelltext-Bearbeitung [Zum nächsten Versionsunterschied →](#page-7-0)

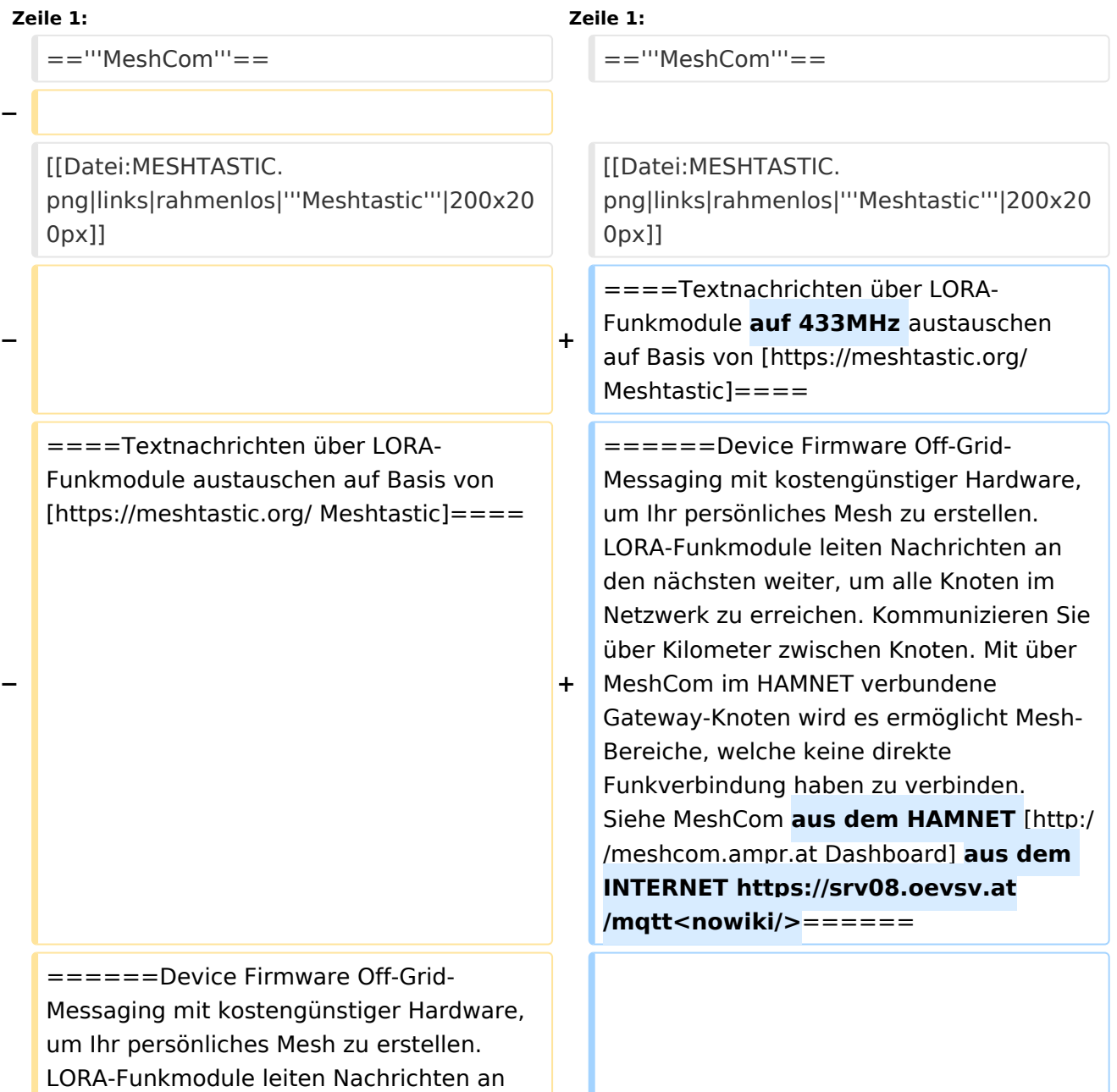

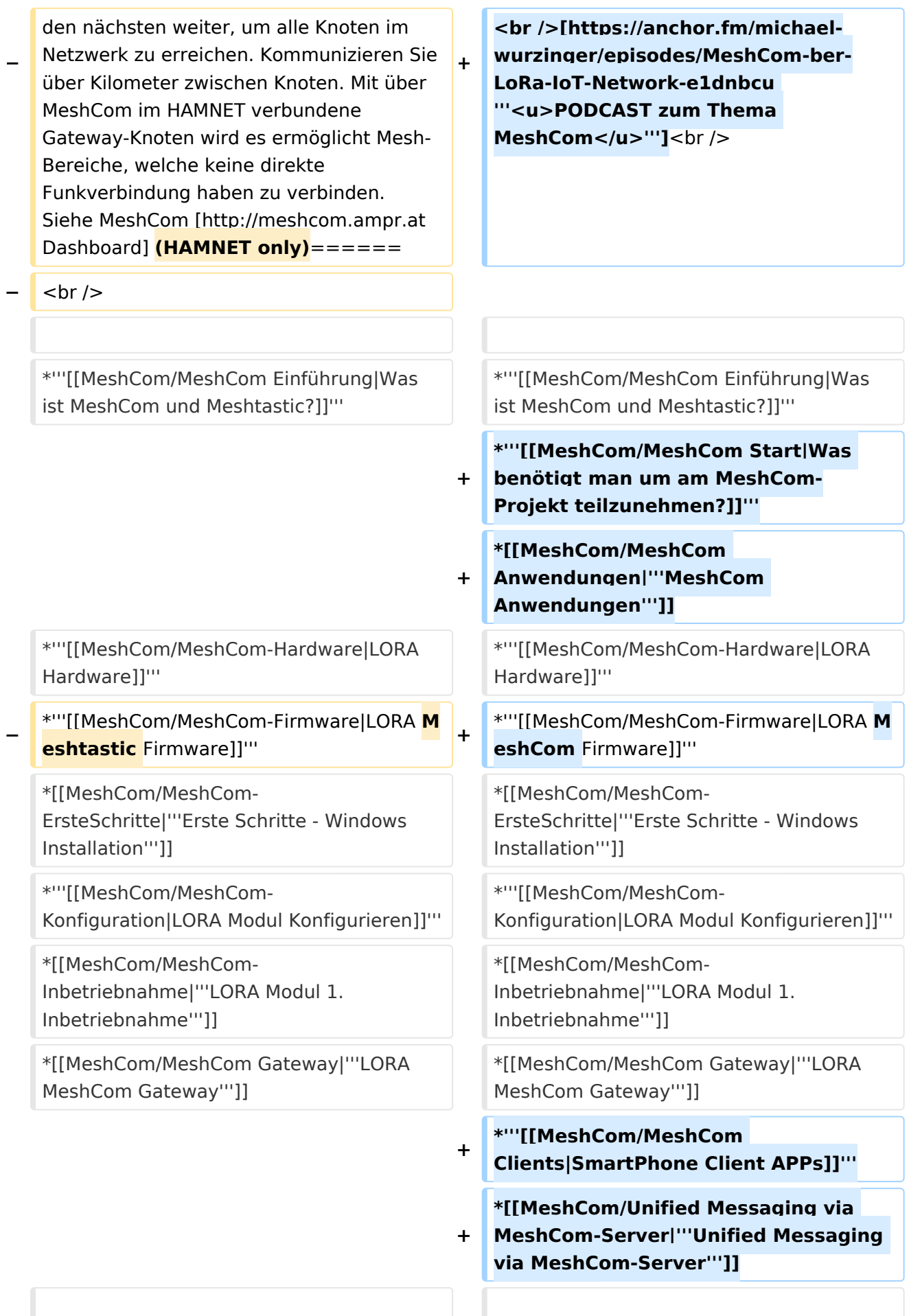

\_\_HIDETITLE\_\_ \_\_HIDETITLE\_\_

\_\_NOTOC\_\_ \_\_NOTOC\_\_

\_\_NODISCUSSION\_\_ \_\_NODISCUSSION\_\_

### Version vom 6. Juni 2022, 12:03 Uhr

### **MeshCom**

#### [200x200px](https://wiki.oevsv.at/w/index.php?title=Spezial:Hochladen&wpDestFile=MESHTASTIC.png)

Textnachrichten über LORA-Funkmodule auf 433MHz austauschen auf Basis von **[Meshtastic](https://meshtastic.org/)** 

**Device Firmware Off-Grid-Messaging mit kostengünstiger Hardware, um Ihr persönliches Mesh zu erstellen. LORA-Funkmodule leiten Nachrichten an den nächsten weiter, um alle Knoten im Netzwerk zu erreichen. Kommunizieren Sie über Kilometer zwischen Knoten. Mit über MeshCom im HAMNET verbundene Gateway-Knoten wird es ermöglicht Mesh-Bereiche, welche keine direkte Funkverbindung haben zu verbinden. Siehe MeshCom aus dem HAMNET [Dashboard](http://meshcom.ampr.at) aus dem INTERNET [https://srv08.oevsv.at](https://srv08.oevsv.at/mqtt) [/mqtt](https://srv08.oevsv.at/mqtt)**

- **[Was ist MeshCom und Meshtastic?](#page-13-0)**
- **[Was benötigt man um am MeshCom-Projekt teilzunehmen?](#page-19-0)**
- **[MeshCom Anwendungen](#page-10-0)**
- **[LORA Hardware](#page-25-0)**
- **[LORA MeshCom Firmware](#page-22-0)**
- **[Erste Schritte Windows Installation](https://wiki.oevsv.at/w/index.php?title=MeshCom/MeshCom-ErsteSchritte&action=view)**
- **[LORA Modul Konfigurieren](https://wiki.oevsv.at/w/index.php?title=MeshCom/MeshCom-Konfiguration&action=view)**
- **[LORA Modul 1. Inbetriebnahme](https://wiki.oevsv.at/w/index.php?title=MeshCom/MeshCom-Inbetriebnahme&action=view)**
- **[LORA MeshCom Gateway](#page-16-0)**
- $\bullet$  [SmartPhone Client APPs](https://wiki.oevsv.at/w/index.php?title=MeshCom/MeshCom_Clients&action=view)
- **[Unified Messaging via MeshCom-Server](#page-28-0)**

<span id="page-10-0"></span>[Versionsgeschichte interaktiv durchsuchen](https://wiki.oevsv.at) [VisuellWikitext](https://wiki.oevsv.at)

### **[Version vom 6. Januar 2022, 11:08 Uhr](#page-7-0) [\(Q](#page-7-0) [uelltext anzeigen](#page-7-0))**

[Oe1kbc](#page-4-0) [\(Diskussion](https://wiki.oevsv.at/w/index.php?title=Benutzer_Diskussion:Oe1kbc&action=view) | [Beiträge\)](https://wiki.oevsv.at/wiki/Spezial:Beitr%C3%A4ge/Oe1kbc) [Markierung:](https://wiki.oevsv.at/wiki/Spezial:Markierungen) [Visuelle Bearbeitung](https://wiki.oevsv.at/w/index.php?title=Project:VisualEditor&action=view) [← Zum vorherigen Versionsunterschied](#page-7-0)

### **[Version vom 6. Juni 2022, 12:03 Uhr](#page-7-0) ([Que](#page-7-0) [lltext anzeigen\)](#page-7-0)**

[Oe1kbc](#page-4-0) ([Diskussion](https://wiki.oevsv.at/w/index.php?title=Benutzer_Diskussion:Oe1kbc&action=view) | [Beiträge](https://wiki.oevsv.at/wiki/Spezial:Beitr%C3%A4ge/Oe1kbc)) K [\(→Textnachrichten über LORA-Funkmodule](#page-30-0)  [auf 433MHz austauschen auf Basis von](#page-30-0)  [Meshtastic\)](#page-30-0) [Markierung:](https://wiki.oevsv.at/wiki/Spezial:Markierungen) 2017-Quelltext-Bearbeitung [Zum nächsten Versionsunterschied →](#page-7-0)

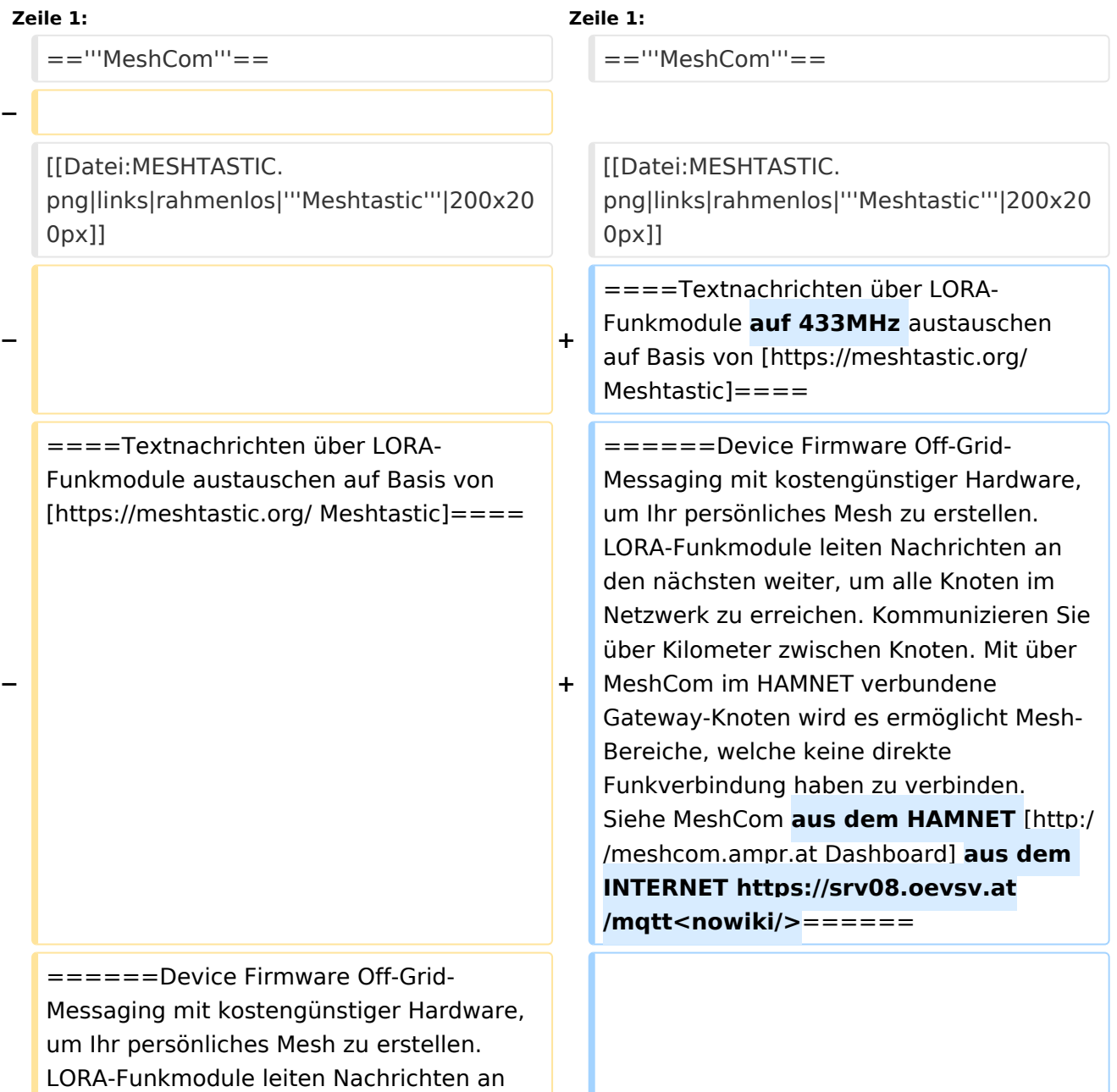

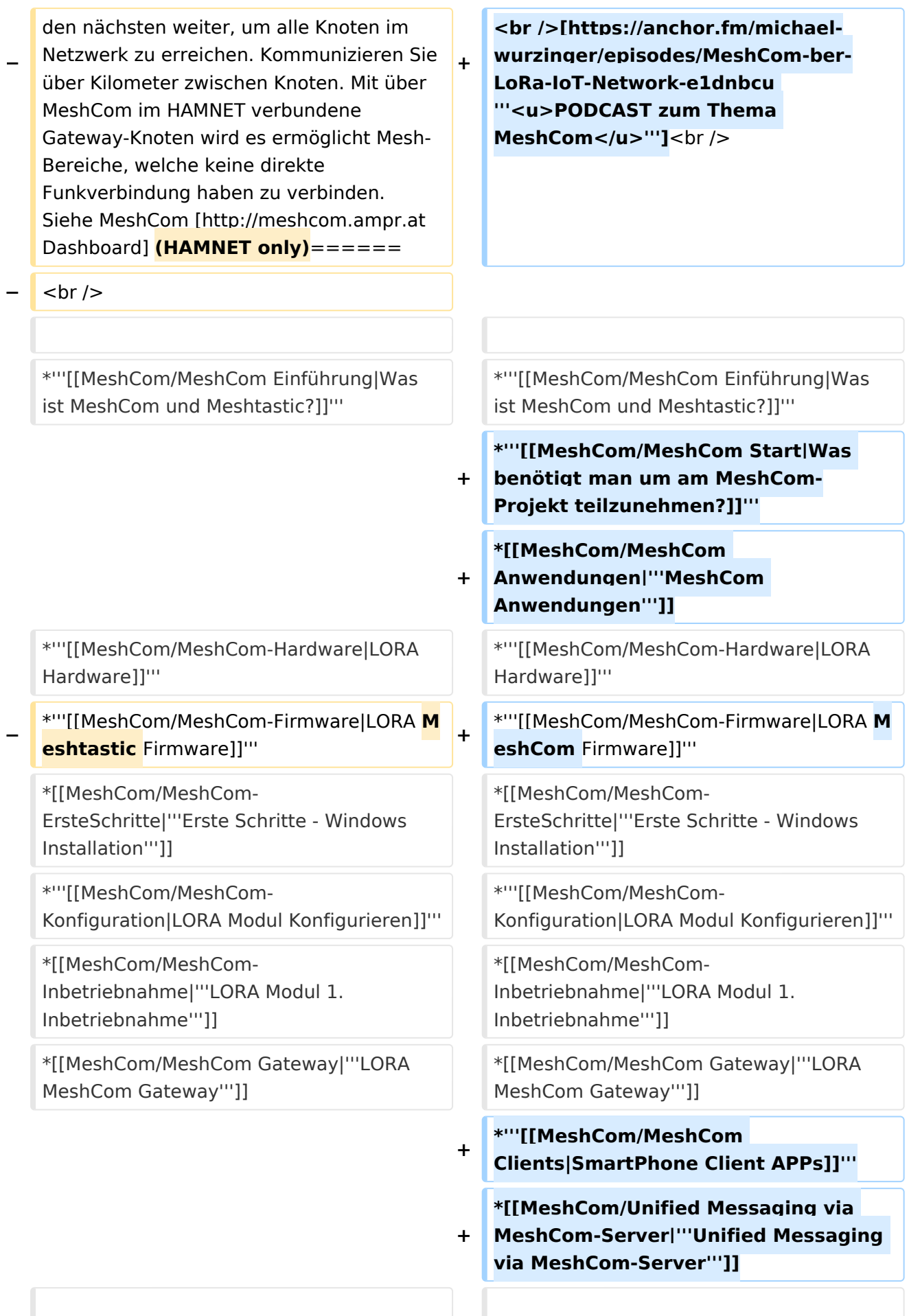

\_\_HIDETITLE\_\_ \_\_HIDETITLE\_\_

\_\_NOTOC\_\_ \_\_NOTOC\_\_

\_\_NODISCUSSION\_\_ \_\_NODISCUSSION\_\_

### Version vom 6. Juni 2022, 12:03 Uhr

### **MeshCom**

#### [200x200px](https://wiki.oevsv.at/w/index.php?title=Spezial:Hochladen&wpDestFile=MESHTASTIC.png)

Textnachrichten über LORA-Funkmodule auf 433MHz austauschen auf Basis von **[Meshtastic](https://meshtastic.org/)** 

**Device Firmware Off-Grid-Messaging mit kostengünstiger Hardware, um Ihr persönliches Mesh zu erstellen. LORA-Funkmodule leiten Nachrichten an den nächsten weiter, um alle Knoten im Netzwerk zu erreichen. Kommunizieren Sie über Kilometer zwischen Knoten. Mit über MeshCom im HAMNET verbundene Gateway-Knoten wird es ermöglicht Mesh-Bereiche, welche keine direkte Funkverbindung haben zu verbinden. Siehe MeshCom aus dem HAMNET [Dashboard](http://meshcom.ampr.at) aus dem INTERNET [https://srv08.oevsv.at](https://srv08.oevsv.at/mqtt) [/mqtt](https://srv08.oevsv.at/mqtt)**

- **[Was ist MeshCom und Meshtastic?](#page-13-0)**
- **[Was benötigt man um am MeshCom-Projekt teilzunehmen?](#page-19-0)**
- **[MeshCom Anwendungen](#page-10-0)**
- **[LORA Hardware](#page-25-0)**
- **[LORA MeshCom Firmware](#page-22-0)**
- **[Erste Schritte Windows Installation](https://wiki.oevsv.at/w/index.php?title=MeshCom/MeshCom-ErsteSchritte&action=view)**
- **[LORA Modul Konfigurieren](https://wiki.oevsv.at/w/index.php?title=MeshCom/MeshCom-Konfiguration&action=view)**
- **[LORA Modul 1. Inbetriebnahme](https://wiki.oevsv.at/w/index.php?title=MeshCom/MeshCom-Inbetriebnahme&action=view)**
- **[LORA MeshCom Gateway](#page-16-0)**
- $\bullet$  [SmartPhone Client APPs](https://wiki.oevsv.at/w/index.php?title=MeshCom/MeshCom_Clients&action=view)
- **[Unified Messaging via MeshCom-Server](#page-28-0)**

<span id="page-13-0"></span>[Versionsgeschichte interaktiv durchsuchen](https://wiki.oevsv.at) [VisuellWikitext](https://wiki.oevsv.at)

### **[Version vom 6. Januar 2022, 11:08 Uhr](#page-7-0) [\(Q](#page-7-0) [uelltext anzeigen](#page-7-0))**

[Oe1kbc](#page-4-0) [\(Diskussion](https://wiki.oevsv.at/w/index.php?title=Benutzer_Diskussion:Oe1kbc&action=view) | [Beiträge\)](https://wiki.oevsv.at/wiki/Spezial:Beitr%C3%A4ge/Oe1kbc) [Markierung:](https://wiki.oevsv.at/wiki/Spezial:Markierungen) [Visuelle Bearbeitung](https://wiki.oevsv.at/w/index.php?title=Project:VisualEditor&action=view) [← Zum vorherigen Versionsunterschied](#page-7-0)

### **[Version vom 6. Juni 2022, 12:03 Uhr](#page-7-0) ([Que](#page-7-0) [lltext anzeigen\)](#page-7-0)**

[Oe1kbc](#page-4-0) ([Diskussion](https://wiki.oevsv.at/w/index.php?title=Benutzer_Diskussion:Oe1kbc&action=view) | [Beiträge](https://wiki.oevsv.at/wiki/Spezial:Beitr%C3%A4ge/Oe1kbc)) K [\(→Textnachrichten über LORA-Funkmodule](#page-30-0)  [auf 433MHz austauschen auf Basis von](#page-30-0)  [Meshtastic\)](#page-30-0) [Markierung:](https://wiki.oevsv.at/wiki/Spezial:Markierungen) 2017-Quelltext-Bearbeitung [Zum nächsten Versionsunterschied →](#page-7-0)

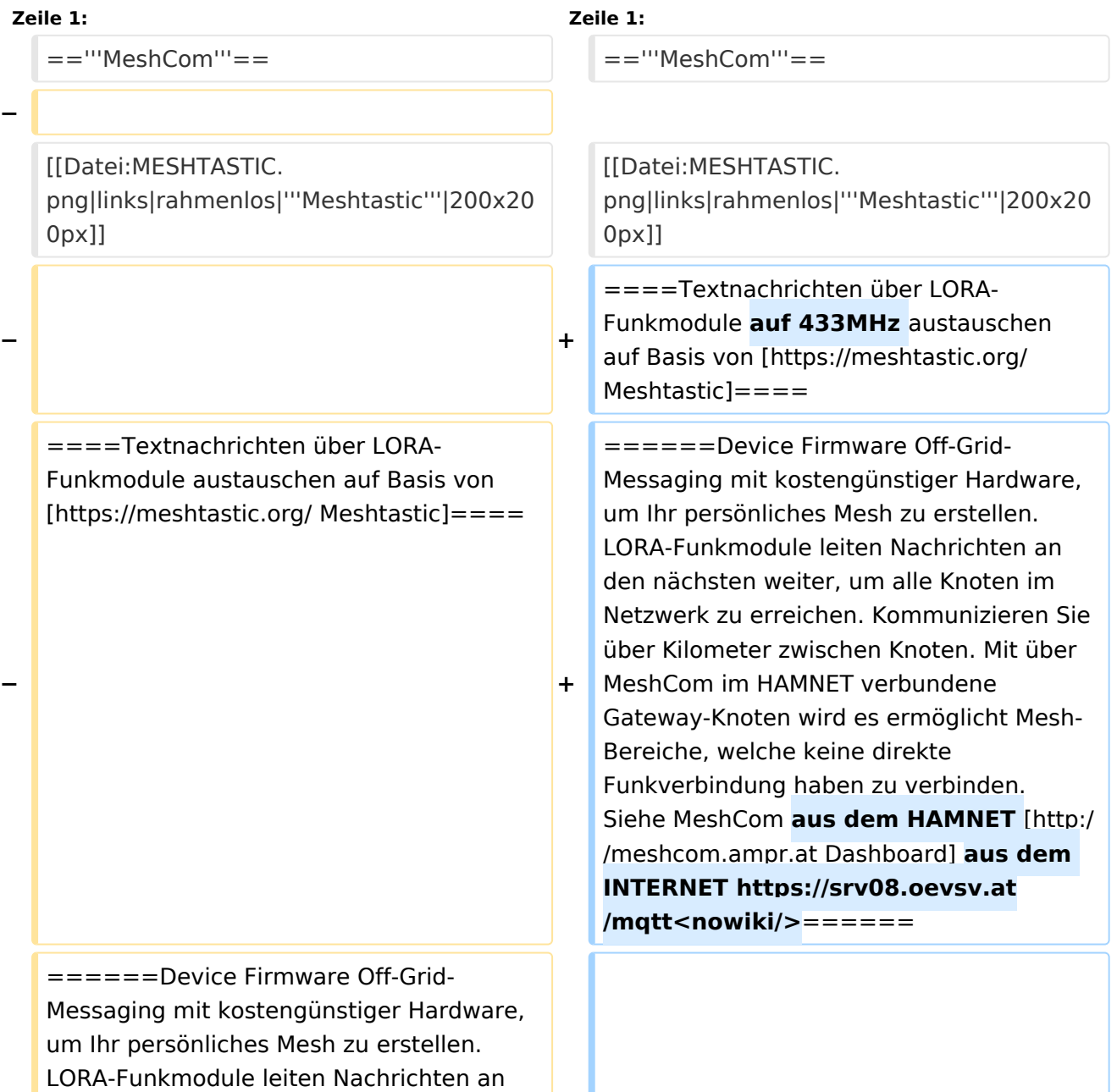

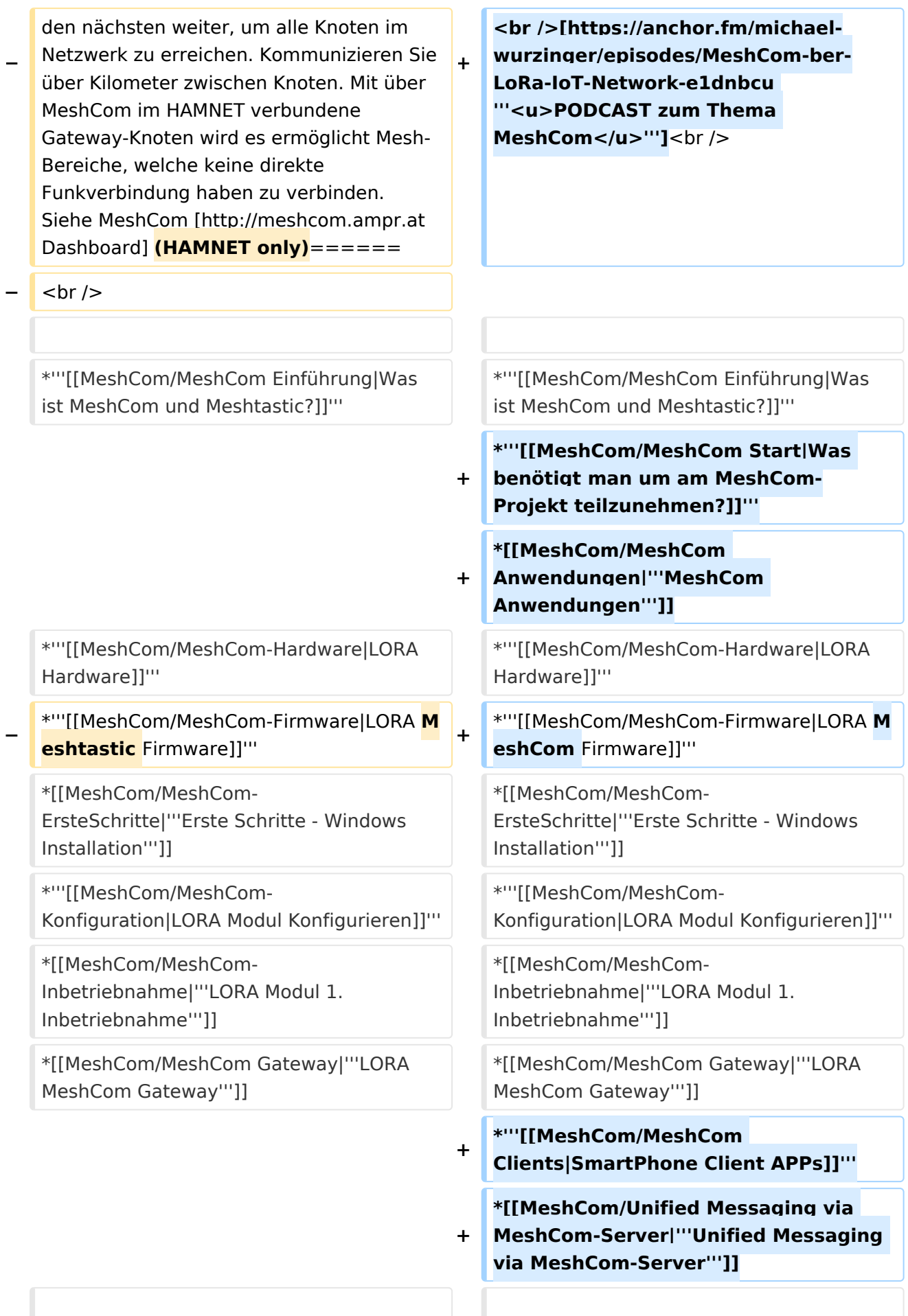

\_\_HIDETITLE\_\_ \_\_HIDETITLE\_\_

\_\_NOTOC\_\_ \_\_NOTOC\_\_

\_\_NODISCUSSION\_\_ \_\_NODISCUSSION\_\_

### Version vom 6. Juni 2022, 12:03 Uhr

### **MeshCom**

#### [200x200px](https://wiki.oevsv.at/w/index.php?title=Spezial:Hochladen&wpDestFile=MESHTASTIC.png)

Textnachrichten über LORA-Funkmodule auf 433MHz austauschen auf Basis von **[Meshtastic](https://meshtastic.org/)** 

**Device Firmware Off-Grid-Messaging mit kostengünstiger Hardware, um Ihr persönliches Mesh zu erstellen. LORA-Funkmodule leiten Nachrichten an den nächsten weiter, um alle Knoten im Netzwerk zu erreichen. Kommunizieren Sie über Kilometer zwischen Knoten. Mit über MeshCom im HAMNET verbundene Gateway-Knoten wird es ermöglicht Mesh-Bereiche, welche keine direkte Funkverbindung haben zu verbinden. Siehe MeshCom aus dem HAMNET [Dashboard](http://meshcom.ampr.at) aus dem INTERNET [https://srv08.oevsv.at](https://srv08.oevsv.at/mqtt) [/mqtt](https://srv08.oevsv.at/mqtt)**

- **[Was ist MeshCom und Meshtastic?](#page-13-0)**
- **[Was benötigt man um am MeshCom-Projekt teilzunehmen?](#page-19-0)**
- **[MeshCom Anwendungen](#page-10-0)**
- **[LORA Hardware](#page-25-0)**
- **[LORA MeshCom Firmware](#page-22-0)**
- **[Erste Schritte Windows Installation](https://wiki.oevsv.at/w/index.php?title=MeshCom/MeshCom-ErsteSchritte&action=view)**
- **[LORA Modul Konfigurieren](https://wiki.oevsv.at/w/index.php?title=MeshCom/MeshCom-Konfiguration&action=view)**
- **[LORA Modul 1. Inbetriebnahme](https://wiki.oevsv.at/w/index.php?title=MeshCom/MeshCom-Inbetriebnahme&action=view)**
- **[LORA MeshCom Gateway](#page-16-0)**
- $\bullet$  [SmartPhone Client APPs](https://wiki.oevsv.at/w/index.php?title=MeshCom/MeshCom_Clients&action=view)
- **[Unified Messaging via MeshCom-Server](#page-28-0)**

<span id="page-16-0"></span>[Versionsgeschichte interaktiv durchsuchen](https://wiki.oevsv.at) [VisuellWikitext](https://wiki.oevsv.at)

### **[Version vom 6. Januar 2022, 11:08 Uhr](#page-7-0) [\(Q](#page-7-0) [uelltext anzeigen](#page-7-0))**

[Oe1kbc](#page-4-0) [\(Diskussion](https://wiki.oevsv.at/w/index.php?title=Benutzer_Diskussion:Oe1kbc&action=view) | [Beiträge\)](https://wiki.oevsv.at/wiki/Spezial:Beitr%C3%A4ge/Oe1kbc) [Markierung:](https://wiki.oevsv.at/wiki/Spezial:Markierungen) [Visuelle Bearbeitung](https://wiki.oevsv.at/w/index.php?title=Project:VisualEditor&action=view) [← Zum vorherigen Versionsunterschied](#page-7-0)

### **[Version vom 6. Juni 2022, 12:03 Uhr](#page-7-0) ([Que](#page-7-0) [lltext anzeigen\)](#page-7-0)**

[Oe1kbc](#page-4-0) ([Diskussion](https://wiki.oevsv.at/w/index.php?title=Benutzer_Diskussion:Oe1kbc&action=view) | [Beiträge](https://wiki.oevsv.at/wiki/Spezial:Beitr%C3%A4ge/Oe1kbc)) K [\(→Textnachrichten über LORA-Funkmodule](#page-30-0)  [auf 433MHz austauschen auf Basis von](#page-30-0)  [Meshtastic\)](#page-30-0) [Markierung:](https://wiki.oevsv.at/wiki/Spezial:Markierungen) 2017-Quelltext-Bearbeitung [Zum nächsten Versionsunterschied →](#page-7-0)

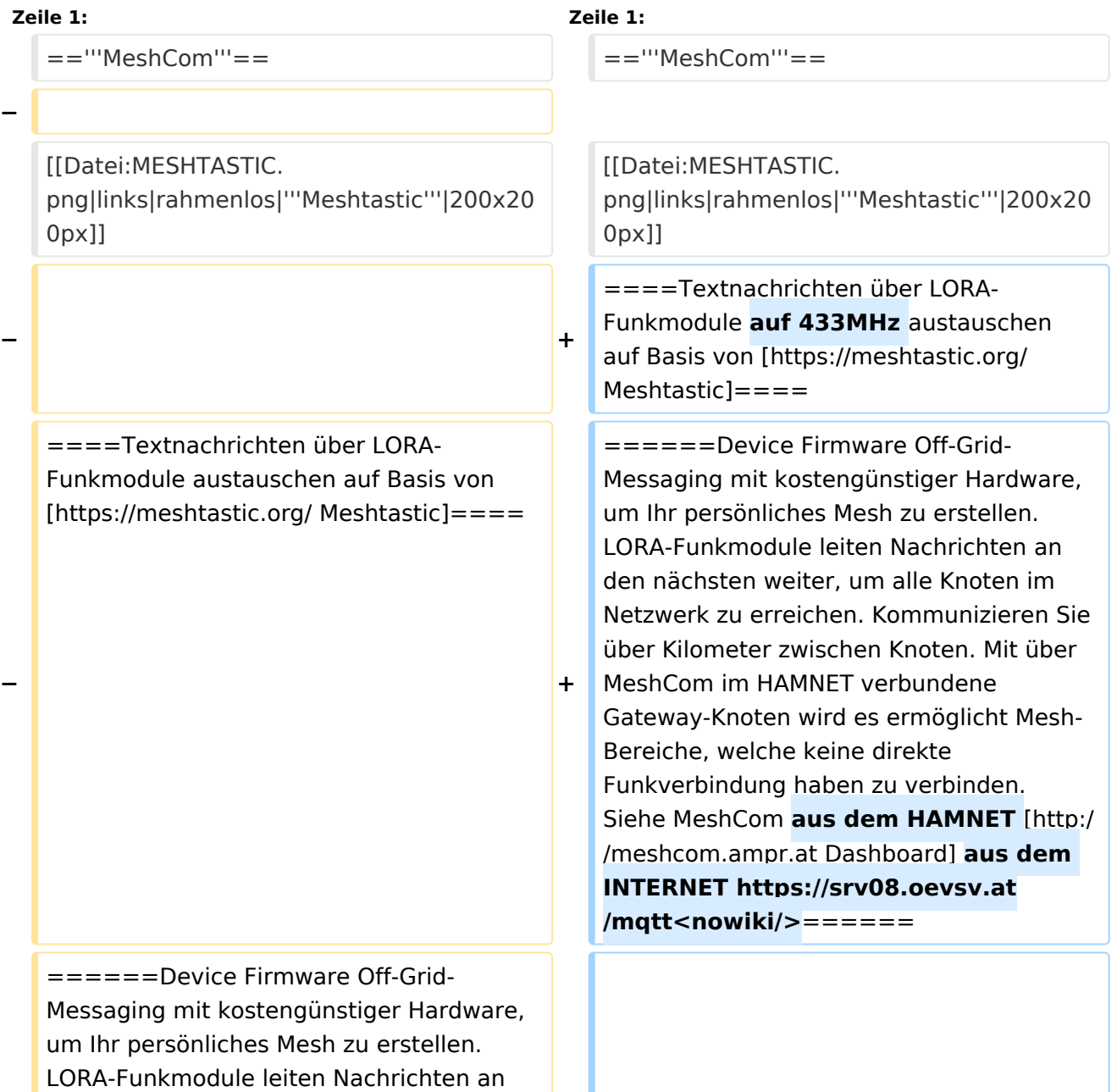

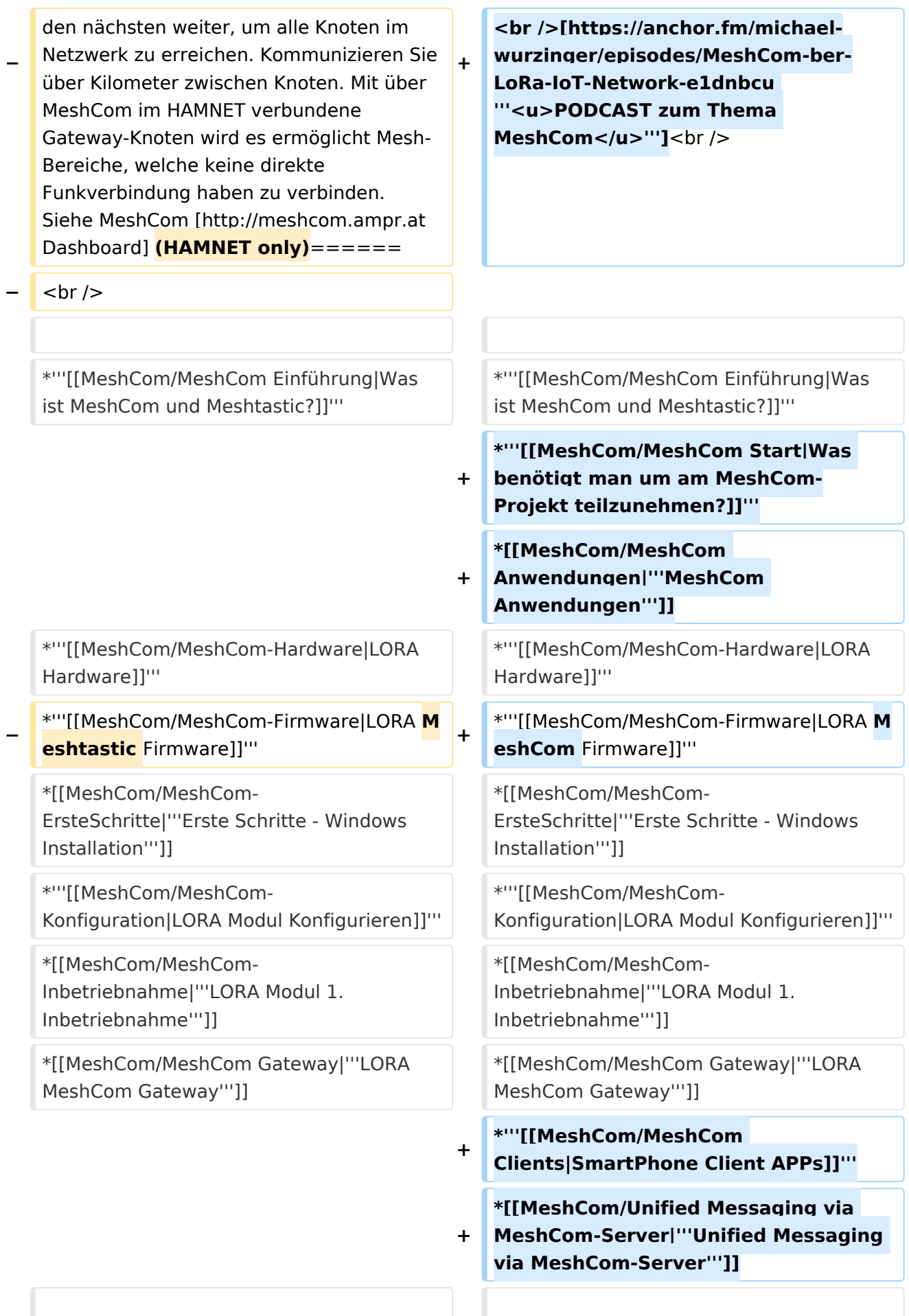

\_\_HIDETITLE\_\_ \_\_HIDETITLE\_\_

\_\_NOTOC\_\_ \_\_NOTOC\_\_

\_\_NODISCUSSION\_\_ \_\_NODISCUSSION\_\_

### Version vom 6. Juni 2022, 12:03 Uhr

### **MeshCom**

#### [200x200px](https://wiki.oevsv.at/w/index.php?title=Spezial:Hochladen&wpDestFile=MESHTASTIC.png)

Textnachrichten über LORA-Funkmodule auf 433MHz austauschen auf Basis von **[Meshtastic](https://meshtastic.org/)** 

**Device Firmware Off-Grid-Messaging mit kostengünstiger Hardware, um Ihr persönliches Mesh zu erstellen. LORA-Funkmodule leiten Nachrichten an den nächsten weiter, um alle Knoten im Netzwerk zu erreichen. Kommunizieren Sie über Kilometer zwischen Knoten. Mit über MeshCom im HAMNET verbundene Gateway-Knoten wird es ermöglicht Mesh-Bereiche, welche keine direkte Funkverbindung haben zu verbinden. Siehe MeshCom aus dem HAMNET [Dashboard](http://meshcom.ampr.at) aus dem INTERNET [https://srv08.oevsv.at](https://srv08.oevsv.at/mqtt) [/mqtt](https://srv08.oevsv.at/mqtt)**

- **[Was ist MeshCom und Meshtastic?](#page-13-0)**
- **[Was benötigt man um am MeshCom-Projekt teilzunehmen?](#page-19-0)**
- **[MeshCom Anwendungen](#page-10-0)**
- **[LORA Hardware](#page-25-0)**
- **[LORA MeshCom Firmware](#page-22-0)**
- **[Erste Schritte Windows Installation](https://wiki.oevsv.at/w/index.php?title=MeshCom/MeshCom-ErsteSchritte&action=view)**
- **[LORA Modul Konfigurieren](https://wiki.oevsv.at/w/index.php?title=MeshCom/MeshCom-Konfiguration&action=view)**
- **[LORA Modul 1. Inbetriebnahme](https://wiki.oevsv.at/w/index.php?title=MeshCom/MeshCom-Inbetriebnahme&action=view)**
- **[LORA MeshCom Gateway](#page-16-0)**
- $\bullet$  [SmartPhone Client APPs](https://wiki.oevsv.at/w/index.php?title=MeshCom/MeshCom_Clients&action=view)
- **[Unified Messaging via MeshCom-Server](#page-28-0)**

<span id="page-19-0"></span>[Versionsgeschichte interaktiv durchsuchen](https://wiki.oevsv.at) [VisuellWikitext](https://wiki.oevsv.at)

### **[Version vom 6. Januar 2022, 11:08 Uhr](#page-7-0) [\(Q](#page-7-0) [uelltext anzeigen](#page-7-0))**

[Oe1kbc](#page-4-0) [\(Diskussion](https://wiki.oevsv.at/w/index.php?title=Benutzer_Diskussion:Oe1kbc&action=view) | [Beiträge\)](https://wiki.oevsv.at/wiki/Spezial:Beitr%C3%A4ge/Oe1kbc) [Markierung:](https://wiki.oevsv.at/wiki/Spezial:Markierungen) [Visuelle Bearbeitung](https://wiki.oevsv.at/w/index.php?title=Project:VisualEditor&action=view) [← Zum vorherigen Versionsunterschied](#page-7-0)

### **[Version vom 6. Juni 2022, 12:03 Uhr](#page-7-0) ([Que](#page-7-0) [lltext anzeigen\)](#page-7-0)**

[Oe1kbc](#page-4-0) ([Diskussion](https://wiki.oevsv.at/w/index.php?title=Benutzer_Diskussion:Oe1kbc&action=view) | [Beiträge](https://wiki.oevsv.at/wiki/Spezial:Beitr%C3%A4ge/Oe1kbc)) K [\(→Textnachrichten über LORA-Funkmodule](#page-30-0)  [auf 433MHz austauschen auf Basis von](#page-30-0)  [Meshtastic\)](#page-30-0) [Markierung:](https://wiki.oevsv.at/wiki/Spezial:Markierungen) 2017-Quelltext-Bearbeitung [Zum nächsten Versionsunterschied →](#page-7-0)

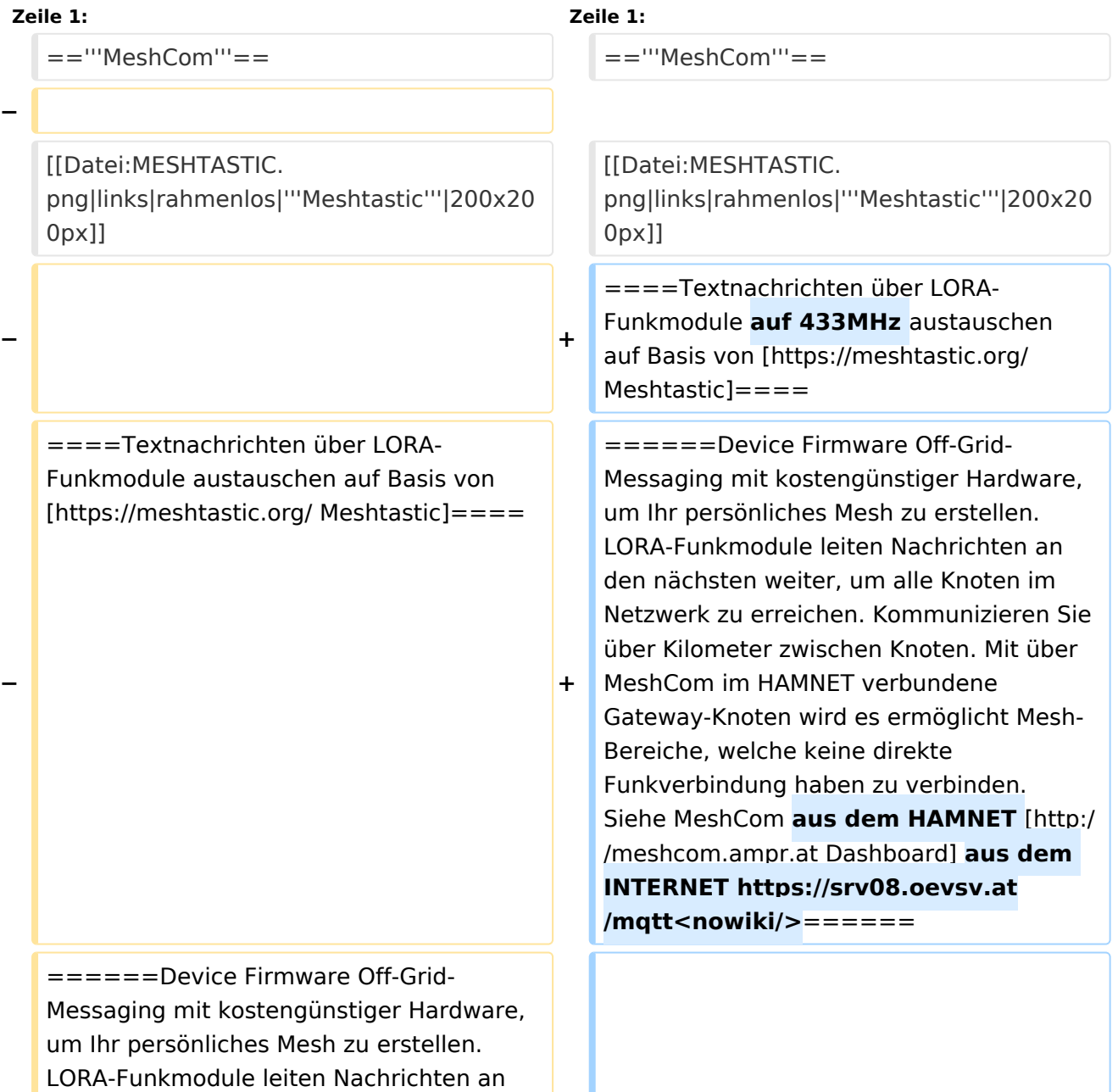

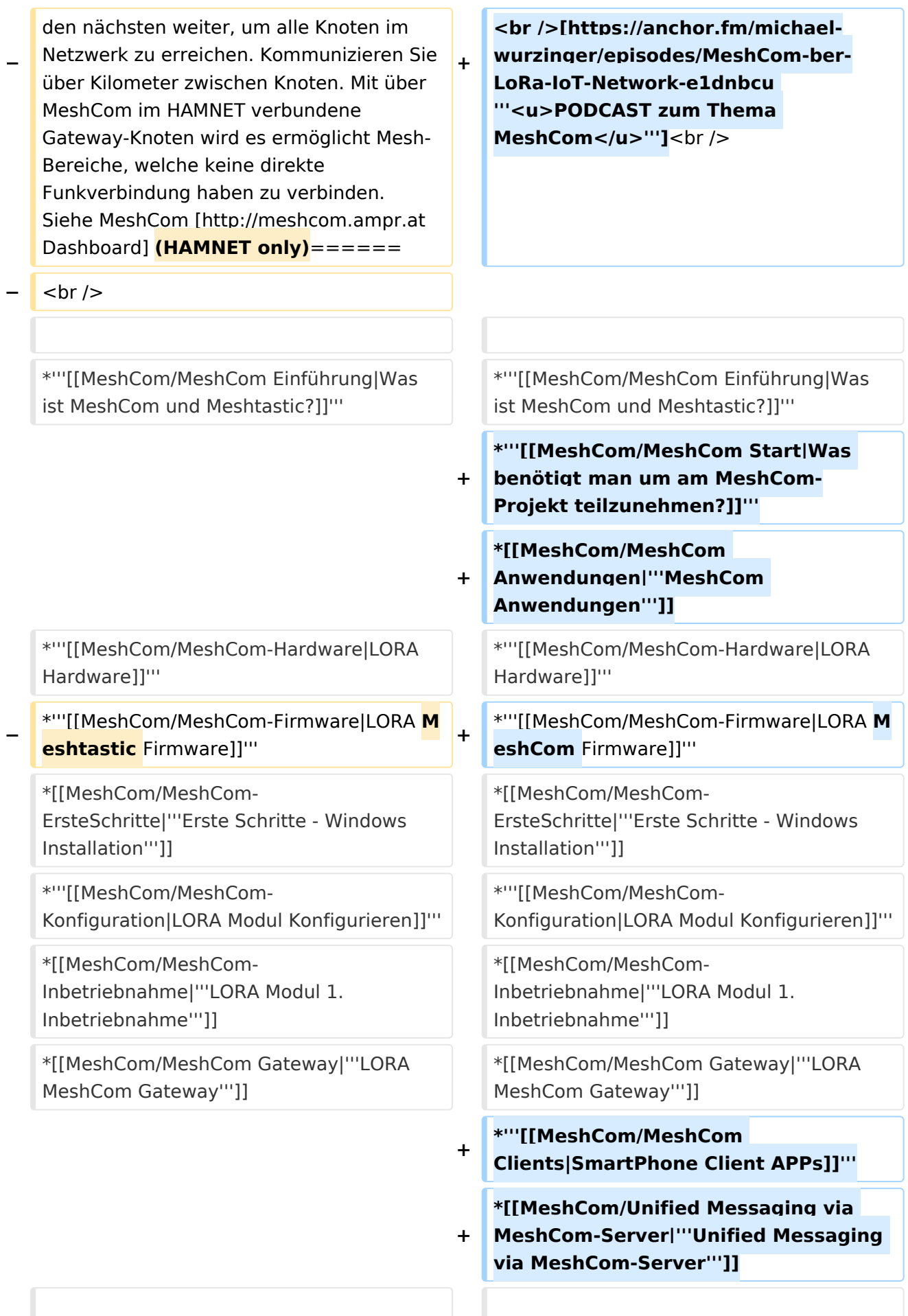

\_\_HIDETITLE\_\_ \_\_HIDETITLE\_\_

\_\_NOTOC\_\_ \_\_NOTOC\_\_

\_\_NODISCUSSION\_\_ \_\_NODISCUSSION\_\_

### Version vom 6. Juni 2022, 12:03 Uhr

### **MeshCom**

#### [200x200px](https://wiki.oevsv.at/w/index.php?title=Spezial:Hochladen&wpDestFile=MESHTASTIC.png)

Textnachrichten über LORA-Funkmodule auf 433MHz austauschen auf Basis von **[Meshtastic](https://meshtastic.org/)** 

**Device Firmware Off-Grid-Messaging mit kostengünstiger Hardware, um Ihr persönliches Mesh zu erstellen. LORA-Funkmodule leiten Nachrichten an den nächsten weiter, um alle Knoten im Netzwerk zu erreichen. Kommunizieren Sie über Kilometer zwischen Knoten. Mit über MeshCom im HAMNET verbundene Gateway-Knoten wird es ermöglicht Mesh-Bereiche, welche keine direkte Funkverbindung haben zu verbinden. Siehe MeshCom aus dem HAMNET [Dashboard](http://meshcom.ampr.at) aus dem INTERNET [https://srv08.oevsv.at](https://srv08.oevsv.at/mqtt) [/mqtt](https://srv08.oevsv.at/mqtt)**

- **[Was ist MeshCom und Meshtastic?](#page-13-0)**
- **[Was benötigt man um am MeshCom-Projekt teilzunehmen?](#page-19-0)**
- **[MeshCom Anwendungen](#page-10-0)**
- **[LORA Hardware](#page-25-0)**
- **[LORA MeshCom Firmware](#page-22-0)**
- **[Erste Schritte Windows Installation](https://wiki.oevsv.at/w/index.php?title=MeshCom/MeshCom-ErsteSchritte&action=view)**
- **[LORA Modul Konfigurieren](https://wiki.oevsv.at/w/index.php?title=MeshCom/MeshCom-Konfiguration&action=view)**
- **[LORA Modul 1. Inbetriebnahme](https://wiki.oevsv.at/w/index.php?title=MeshCom/MeshCom-Inbetriebnahme&action=view)**
- **[LORA MeshCom Gateway](#page-16-0)**
- $\bullet$  [SmartPhone Client APPs](https://wiki.oevsv.at/w/index.php?title=MeshCom/MeshCom_Clients&action=view)
- **[Unified Messaging via MeshCom-Server](#page-28-0)**

<span id="page-22-0"></span>[Versionsgeschichte interaktiv durchsuchen](https://wiki.oevsv.at) [VisuellWikitext](https://wiki.oevsv.at)

### **[Version vom 6. Januar 2022, 11:08 Uhr](#page-7-0) [\(Q](#page-7-0) [uelltext anzeigen](#page-7-0))**

[Oe1kbc](#page-4-0) [\(Diskussion](https://wiki.oevsv.at/w/index.php?title=Benutzer_Diskussion:Oe1kbc&action=view) | [Beiträge\)](https://wiki.oevsv.at/wiki/Spezial:Beitr%C3%A4ge/Oe1kbc) [Markierung:](https://wiki.oevsv.at/wiki/Spezial:Markierungen) [Visuelle Bearbeitung](https://wiki.oevsv.at/w/index.php?title=Project:VisualEditor&action=view) [← Zum vorherigen Versionsunterschied](#page-7-0)

### **[Version vom 6. Juni 2022, 12:03 Uhr](#page-7-0) ([Que](#page-7-0) [lltext anzeigen\)](#page-7-0)**

[Oe1kbc](#page-4-0) ([Diskussion](https://wiki.oevsv.at/w/index.php?title=Benutzer_Diskussion:Oe1kbc&action=view) | [Beiträge](https://wiki.oevsv.at/wiki/Spezial:Beitr%C3%A4ge/Oe1kbc)) K [\(→Textnachrichten über LORA-Funkmodule](#page-30-0)  [auf 433MHz austauschen auf Basis von](#page-30-0)  [Meshtastic\)](#page-30-0) [Markierung:](https://wiki.oevsv.at/wiki/Spezial:Markierungen) 2017-Quelltext-Bearbeitung [Zum nächsten Versionsunterschied →](#page-7-0)

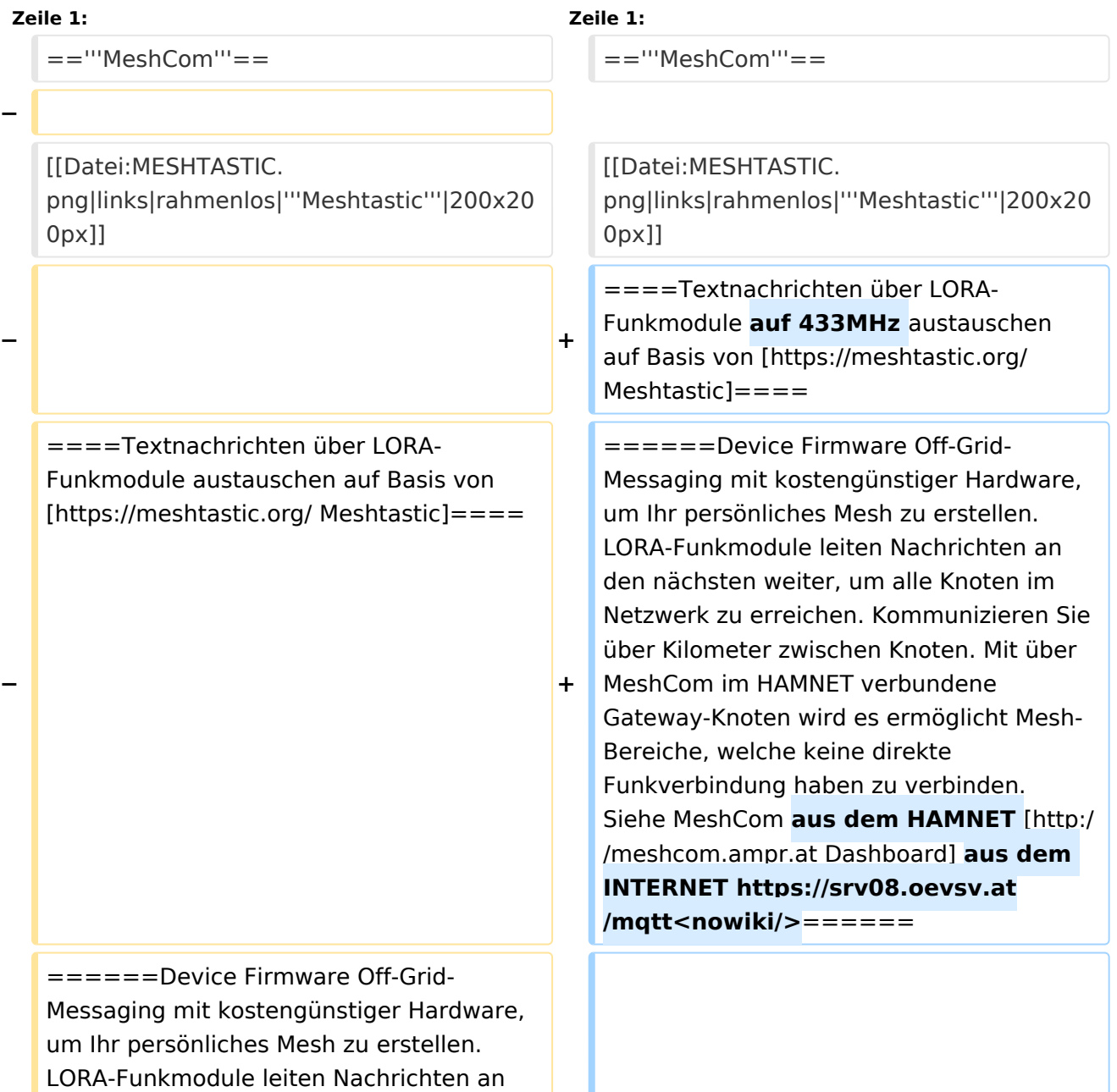

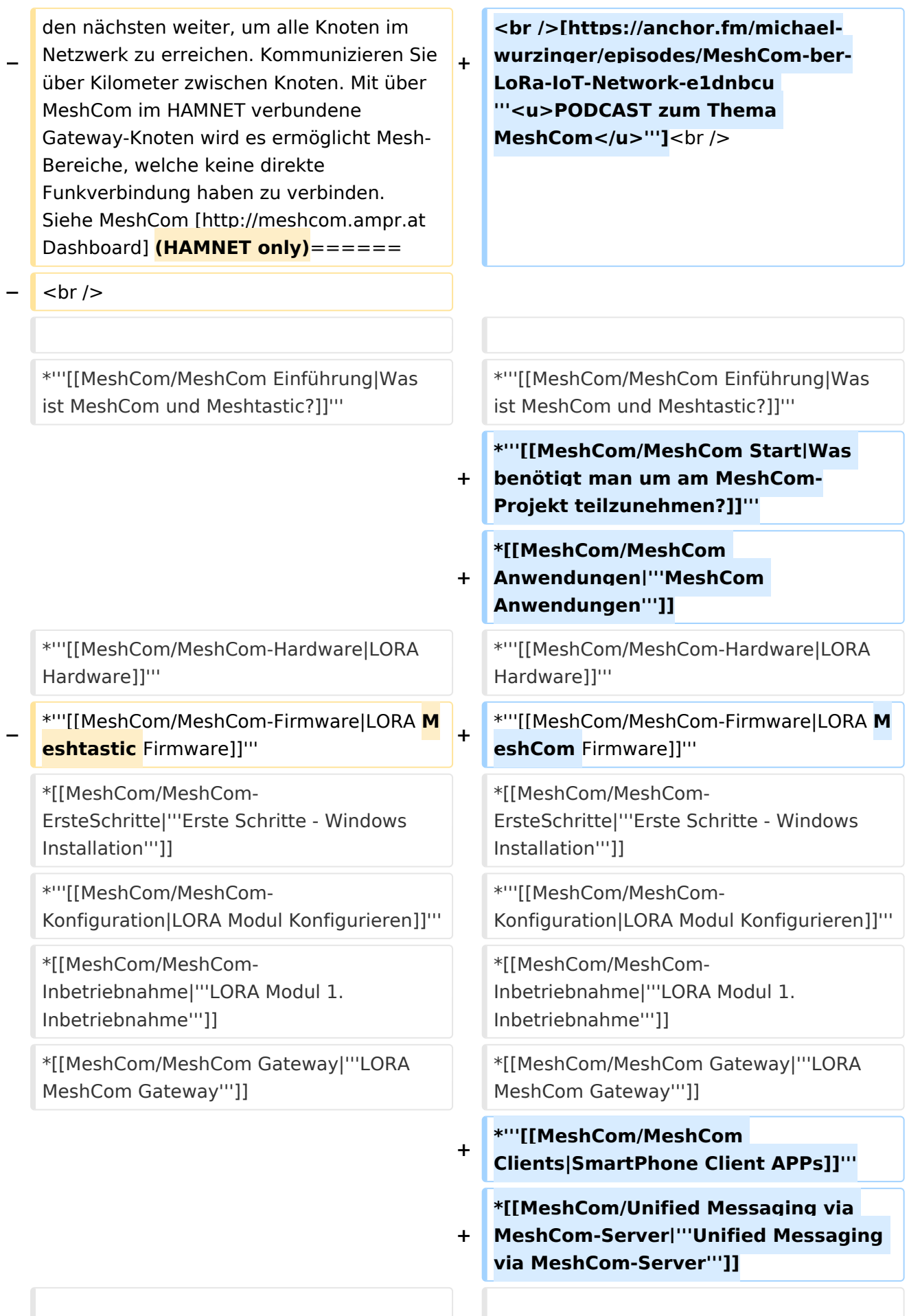

\_\_HIDETITLE\_\_ \_\_HIDETITLE\_\_

\_\_NOTOC\_\_ \_\_NOTOC\_\_

\_\_NODISCUSSION\_\_ \_\_NODISCUSSION\_\_

### Version vom 6. Juni 2022, 12:03 Uhr

### **MeshCom**

#### [200x200px](https://wiki.oevsv.at/w/index.php?title=Spezial:Hochladen&wpDestFile=MESHTASTIC.png)

Textnachrichten über LORA-Funkmodule auf 433MHz austauschen auf Basis von **[Meshtastic](https://meshtastic.org/)** 

**Device Firmware Off-Grid-Messaging mit kostengünstiger Hardware, um Ihr persönliches Mesh zu erstellen. LORA-Funkmodule leiten Nachrichten an den nächsten weiter, um alle Knoten im Netzwerk zu erreichen. Kommunizieren Sie über Kilometer zwischen Knoten. Mit über MeshCom im HAMNET verbundene Gateway-Knoten wird es ermöglicht Mesh-Bereiche, welche keine direkte Funkverbindung haben zu verbinden. Siehe MeshCom aus dem HAMNET [Dashboard](http://meshcom.ampr.at) aus dem INTERNET [https://srv08.oevsv.at](https://srv08.oevsv.at/mqtt) [/mqtt](https://srv08.oevsv.at/mqtt)**

- **[Was ist MeshCom und Meshtastic?](#page-13-0)**
- **[Was benötigt man um am MeshCom-Projekt teilzunehmen?](#page-19-0)**
- **[MeshCom Anwendungen](#page-10-0)**
- **[LORA Hardware](#page-25-0)**
- **[LORA MeshCom Firmware](#page-22-0)**
- **[Erste Schritte Windows Installation](https://wiki.oevsv.at/w/index.php?title=MeshCom/MeshCom-ErsteSchritte&action=view)**
- **[LORA Modul Konfigurieren](https://wiki.oevsv.at/w/index.php?title=MeshCom/MeshCom-Konfiguration&action=view)**
- **[LORA Modul 1. Inbetriebnahme](https://wiki.oevsv.at/w/index.php?title=MeshCom/MeshCom-Inbetriebnahme&action=view)**
- **[LORA MeshCom Gateway](#page-16-0)**
- $\bullet$  [SmartPhone Client APPs](https://wiki.oevsv.at/w/index.php?title=MeshCom/MeshCom_Clients&action=view)
- **[Unified Messaging via MeshCom-Server](#page-28-0)**

<span id="page-25-0"></span>[Versionsgeschichte interaktiv durchsuchen](https://wiki.oevsv.at) [VisuellWikitext](https://wiki.oevsv.at)

### **[Version vom 6. Januar 2022, 11:08 Uhr](#page-7-0) [\(Q](#page-7-0) [uelltext anzeigen](#page-7-0))**

[Oe1kbc](#page-4-0) [\(Diskussion](https://wiki.oevsv.at/w/index.php?title=Benutzer_Diskussion:Oe1kbc&action=view) | [Beiträge\)](https://wiki.oevsv.at/wiki/Spezial:Beitr%C3%A4ge/Oe1kbc) [Markierung:](https://wiki.oevsv.at/wiki/Spezial:Markierungen) [Visuelle Bearbeitung](https://wiki.oevsv.at/w/index.php?title=Project:VisualEditor&action=view) [← Zum vorherigen Versionsunterschied](#page-7-0)

### **[Version vom 6. Juni 2022, 12:03 Uhr](#page-7-0) ([Que](#page-7-0) [lltext anzeigen\)](#page-7-0)**

[Oe1kbc](#page-4-0) ([Diskussion](https://wiki.oevsv.at/w/index.php?title=Benutzer_Diskussion:Oe1kbc&action=view) | [Beiträge](https://wiki.oevsv.at/wiki/Spezial:Beitr%C3%A4ge/Oe1kbc)) K [\(→Textnachrichten über LORA-Funkmodule](#page-30-0)  [auf 433MHz austauschen auf Basis von](#page-30-0)  [Meshtastic\)](#page-30-0) [Markierung:](https://wiki.oevsv.at/wiki/Spezial:Markierungen) 2017-Quelltext-Bearbeitung [Zum nächsten Versionsunterschied →](#page-7-0)

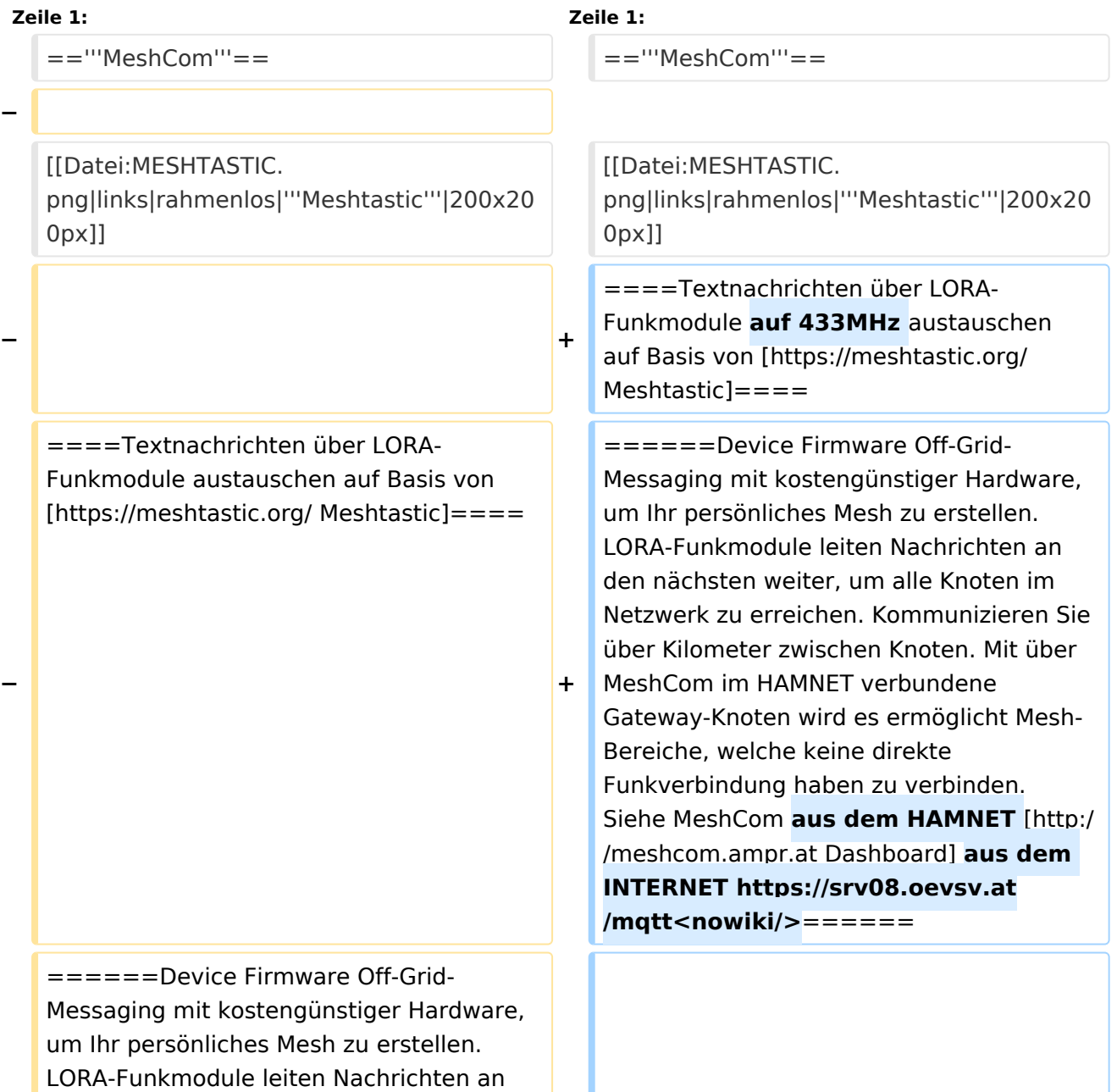

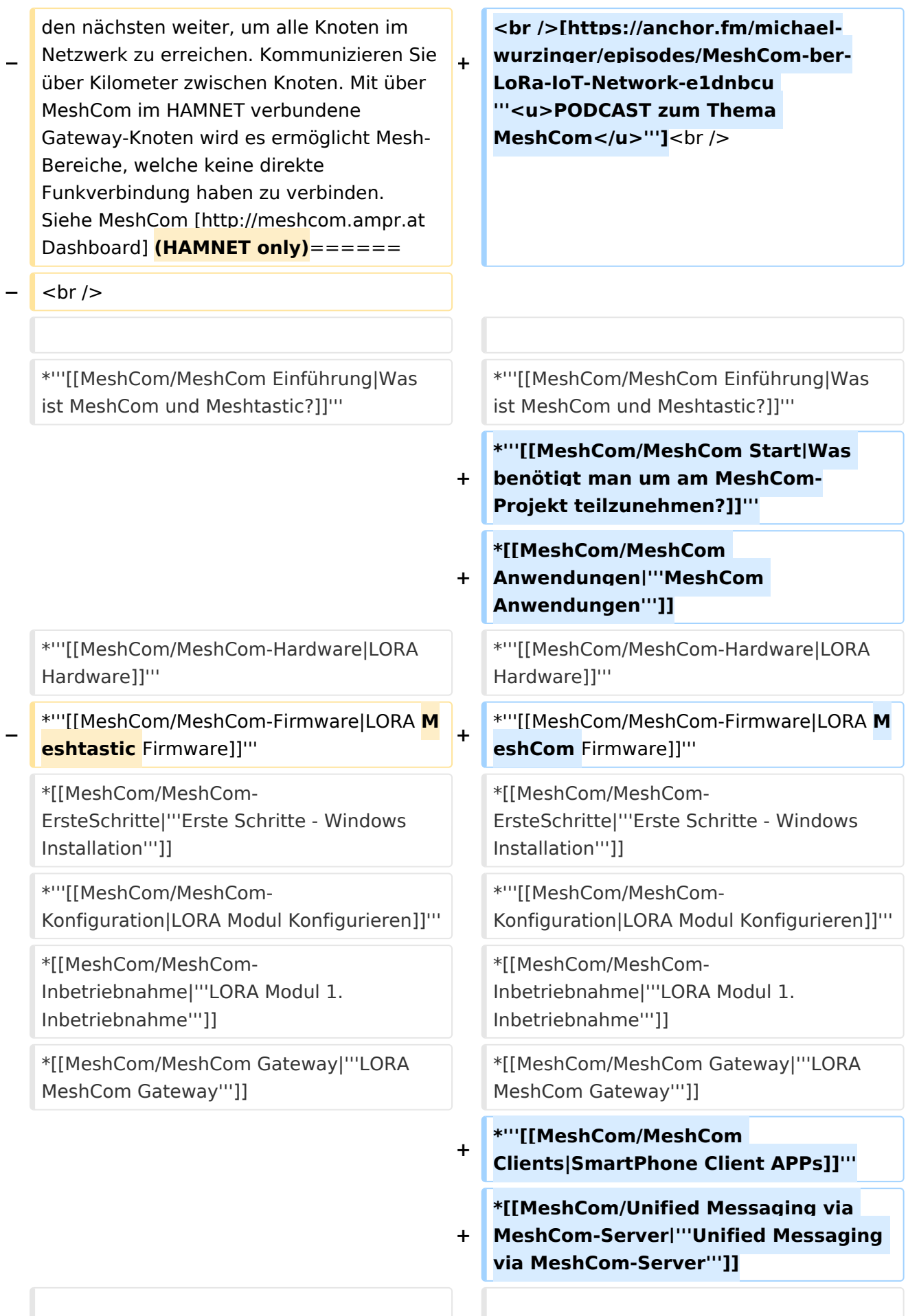

\_\_HIDETITLE\_\_ \_\_HIDETITLE\_\_

\_\_NOTOC\_\_ \_\_NOTOC\_\_

\_\_NODISCUSSION\_\_ \_\_NODISCUSSION\_\_

### Version vom 6. Juni 2022, 12:03 Uhr

### **MeshCom**

#### [200x200px](https://wiki.oevsv.at/w/index.php?title=Spezial:Hochladen&wpDestFile=MESHTASTIC.png)

Textnachrichten über LORA-Funkmodule auf 433MHz austauschen auf Basis von **[Meshtastic](https://meshtastic.org/)** 

**Device Firmware Off-Grid-Messaging mit kostengünstiger Hardware, um Ihr persönliches Mesh zu erstellen. LORA-Funkmodule leiten Nachrichten an den nächsten weiter, um alle Knoten im Netzwerk zu erreichen. Kommunizieren Sie über Kilometer zwischen Knoten. Mit über MeshCom im HAMNET verbundene Gateway-Knoten wird es ermöglicht Mesh-Bereiche, welche keine direkte Funkverbindung haben zu verbinden. Siehe MeshCom aus dem HAMNET [Dashboard](http://meshcom.ampr.at) aus dem INTERNET [https://srv08.oevsv.at](https://srv08.oevsv.at/mqtt) [/mqtt](https://srv08.oevsv.at/mqtt)**

- **[Was ist MeshCom und Meshtastic?](#page-13-0)**
- **[Was benötigt man um am MeshCom-Projekt teilzunehmen?](#page-19-0)**
- **[MeshCom Anwendungen](#page-10-0)**
- **[LORA Hardware](#page-25-0)**
- **[LORA MeshCom Firmware](#page-22-0)**
- **[Erste Schritte Windows Installation](https://wiki.oevsv.at/w/index.php?title=MeshCom/MeshCom-ErsteSchritte&action=view)**
- **[LORA Modul Konfigurieren](https://wiki.oevsv.at/w/index.php?title=MeshCom/MeshCom-Konfiguration&action=view)**
- **[LORA Modul 1. Inbetriebnahme](https://wiki.oevsv.at/w/index.php?title=MeshCom/MeshCom-Inbetriebnahme&action=view)**
- **[LORA MeshCom Gateway](#page-16-0)**
- $\bullet$  [SmartPhone Client APPs](https://wiki.oevsv.at/w/index.php?title=MeshCom/MeshCom_Clients&action=view)
- **[Unified Messaging via MeshCom-Server](#page-28-0)**

<span id="page-28-0"></span>[Versionsgeschichte interaktiv durchsuchen](https://wiki.oevsv.at) [VisuellWikitext](https://wiki.oevsv.at)

### **[Version vom 6. Januar 2022, 11:08 Uhr](#page-7-0) [\(Q](#page-7-0) [uelltext anzeigen](#page-7-0))**

[Oe1kbc](#page-4-0) [\(Diskussion](https://wiki.oevsv.at/w/index.php?title=Benutzer_Diskussion:Oe1kbc&action=view) | [Beiträge\)](https://wiki.oevsv.at/wiki/Spezial:Beitr%C3%A4ge/Oe1kbc) [Markierung:](https://wiki.oevsv.at/wiki/Spezial:Markierungen) [Visuelle Bearbeitung](https://wiki.oevsv.at/w/index.php?title=Project:VisualEditor&action=view) [← Zum vorherigen Versionsunterschied](#page-7-0)

### **[Version vom 6. Juni 2022, 12:03 Uhr](#page-7-0) ([Que](#page-7-0) [lltext anzeigen\)](#page-7-0)**

[Oe1kbc](#page-4-0) ([Diskussion](https://wiki.oevsv.at/w/index.php?title=Benutzer_Diskussion:Oe1kbc&action=view) | [Beiträge](https://wiki.oevsv.at/wiki/Spezial:Beitr%C3%A4ge/Oe1kbc)) K [\(→Textnachrichten über LORA-Funkmodule](#page-30-0)  [auf 433MHz austauschen auf Basis von](#page-30-0)  [Meshtastic\)](#page-30-0) [Markierung:](https://wiki.oevsv.at/wiki/Spezial:Markierungen) 2017-Quelltext-Bearbeitung [Zum nächsten Versionsunterschied →](#page-7-0)

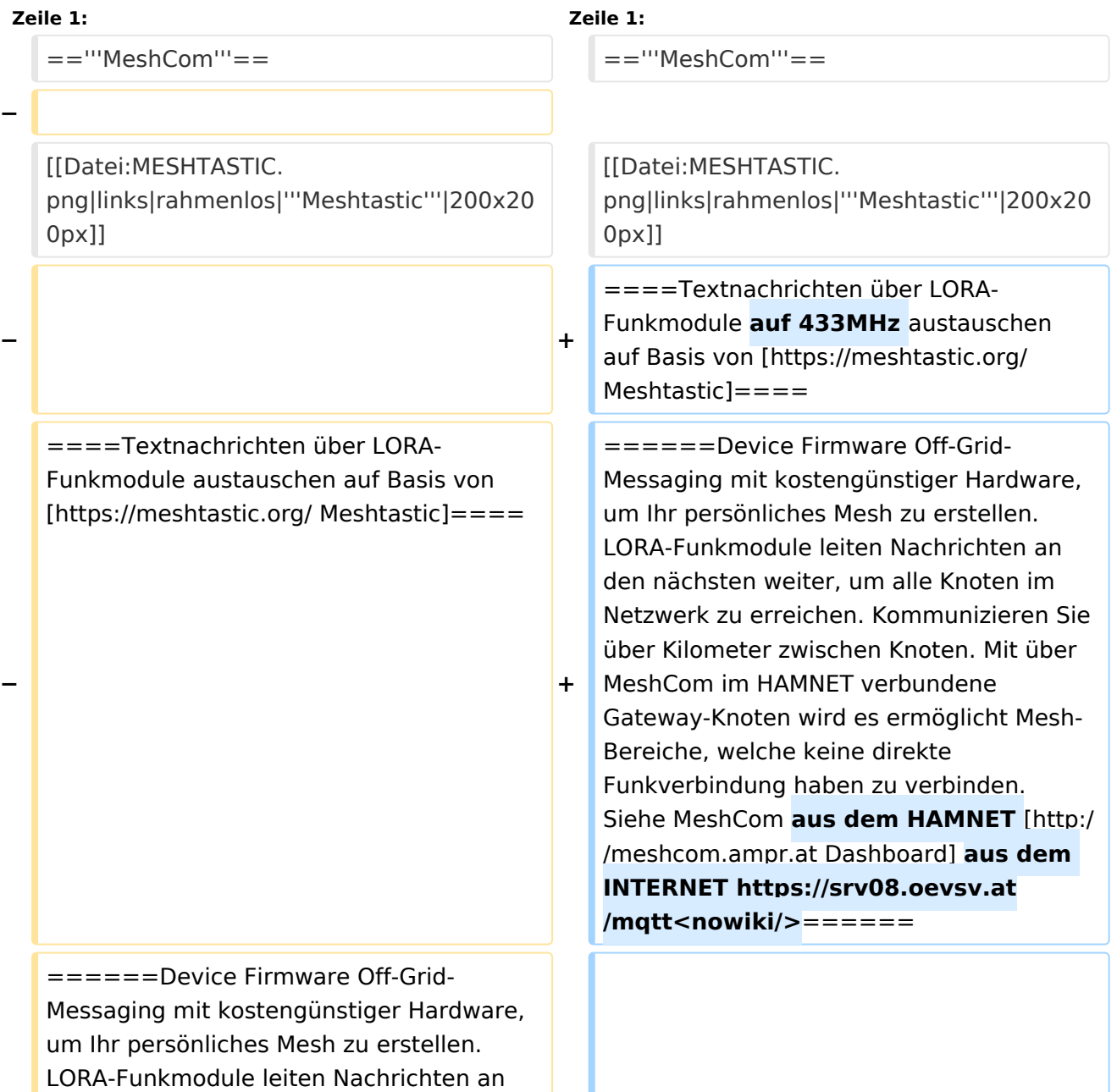

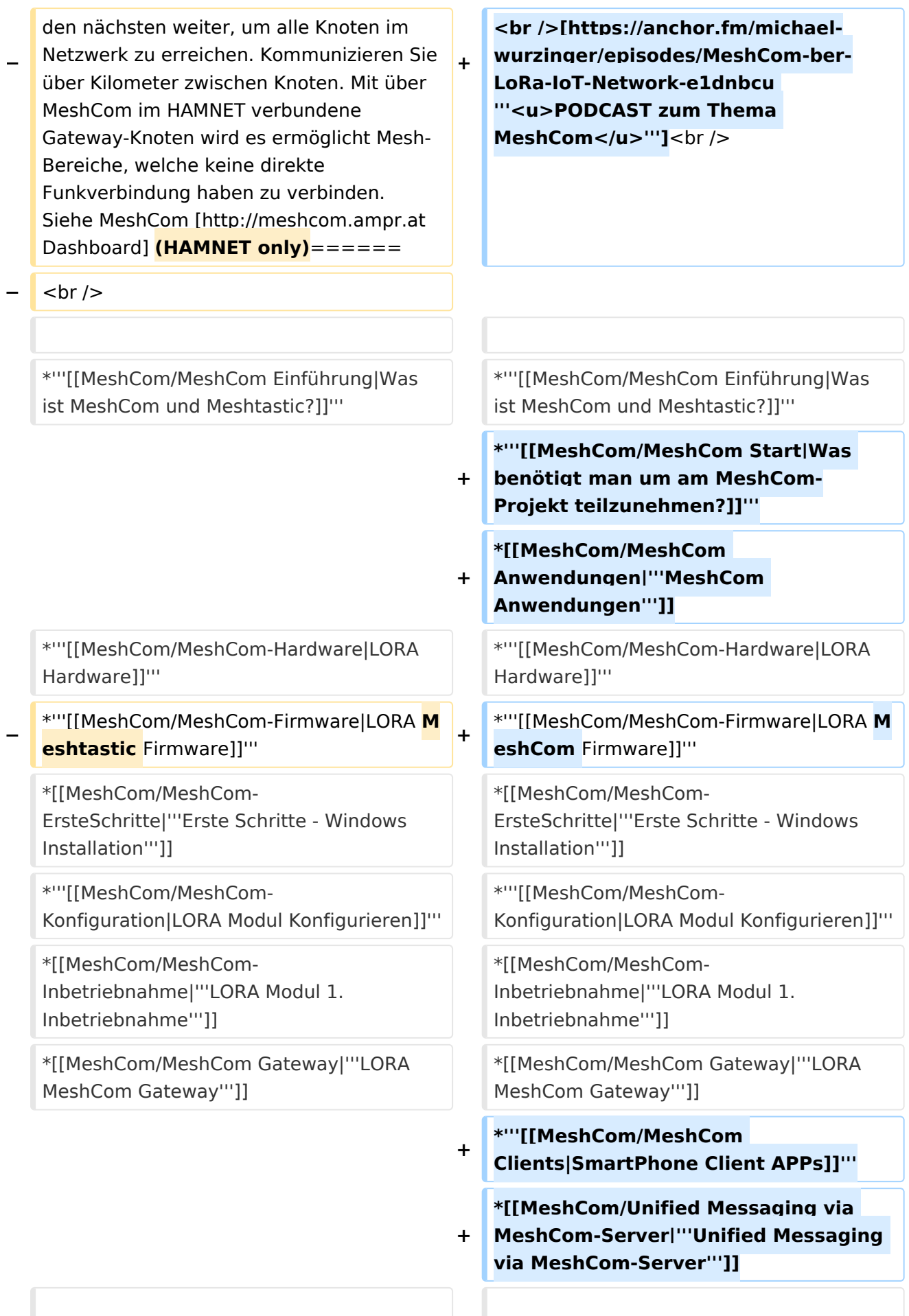

\_\_HIDETITLE\_\_ \_\_HIDETITLE\_\_

\_\_NOTOC\_\_ \_\_NOTOC\_\_

\_\_NODISCUSSION\_\_ \_\_NODISCUSSION\_\_

### Version vom 6. Juni 2022, 12:03 Uhr

### **MeshCom**

#### [200x200px](https://wiki.oevsv.at/w/index.php?title=Spezial:Hochladen&wpDestFile=MESHTASTIC.png)

<span id="page-30-0"></span>Textnachrichten über LORA-Funkmodule auf 433MHz austauschen auf Basis von **[Meshtastic](https://meshtastic.org/)** 

**Device Firmware Off-Grid-Messaging mit kostengünstiger Hardware, um Ihr persönliches Mesh zu erstellen. LORA-Funkmodule leiten Nachrichten an den nächsten weiter, um alle Knoten im Netzwerk zu erreichen. Kommunizieren Sie über Kilometer zwischen Knoten. Mit über MeshCom im HAMNET verbundene Gateway-Knoten wird es ermöglicht Mesh-Bereiche, welche keine direkte Funkverbindung haben zu verbinden. Siehe MeshCom aus dem HAMNET [Dashboard](http://meshcom.ampr.at) aus dem INTERNET [https://srv08.oevsv.at](https://srv08.oevsv.at/mqtt) [/mqtt](https://srv08.oevsv.at/mqtt)**

- **[Was ist MeshCom und Meshtastic?](#page-13-0)**
- **[Was benötigt man um am MeshCom-Projekt teilzunehmen?](#page-19-0)**
- **[MeshCom Anwendungen](#page-10-0)**
- **[LORA Hardware](#page-25-0)**
- **[LORA MeshCom Firmware](#page-22-0)**
- **[Erste Schritte Windows Installation](https://wiki.oevsv.at/w/index.php?title=MeshCom/MeshCom-ErsteSchritte&action=view)**
- **[LORA Modul Konfigurieren](https://wiki.oevsv.at/w/index.php?title=MeshCom/MeshCom-Konfiguration&action=view)**
- **[LORA Modul 1. Inbetriebnahme](https://wiki.oevsv.at/w/index.php?title=MeshCom/MeshCom-Inbetriebnahme&action=view)**
- **[LORA MeshCom Gateway](#page-16-0)**
- $\bullet$  [SmartPhone Client APPs](https://wiki.oevsv.at/w/index.php?title=MeshCom/MeshCom_Clients&action=view)
- **[Unified Messaging via MeshCom-Server](#page-28-0)**